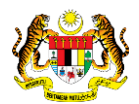

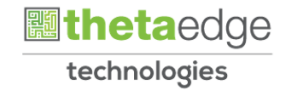

# SISTEM PERAKAUNAN AKRUAN KERAJAAN NEGERI (iSPEKS)

# USER MANUAL

# Pembiayaan Semula (Re-Financing) Pinjaman Diberi

# (PINJAMAN)

Untuk

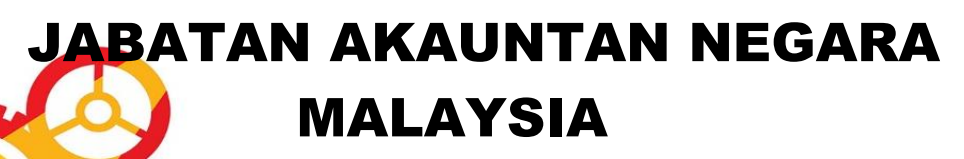

**SPEKS** 

TERHAD

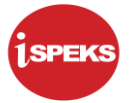

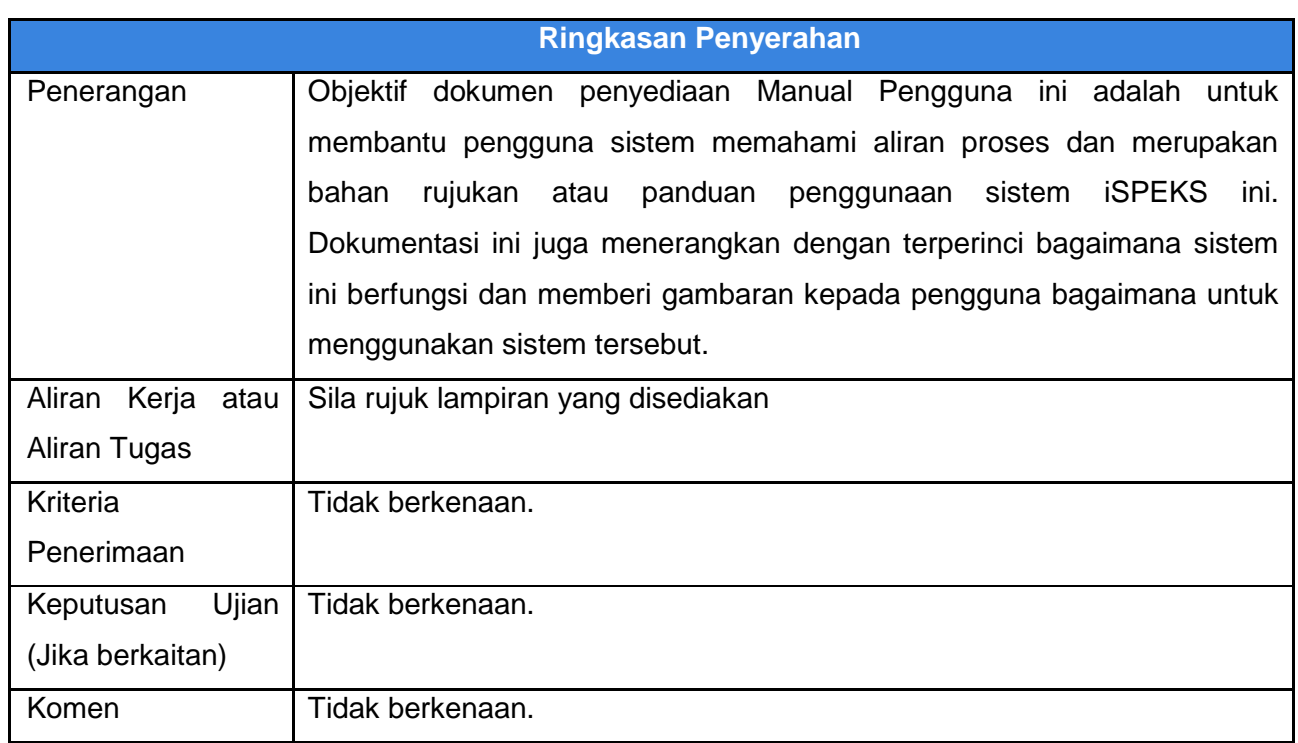

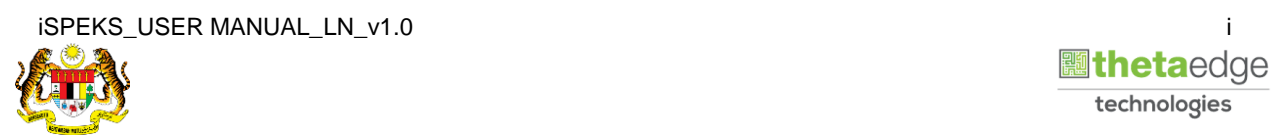

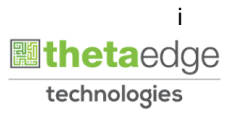

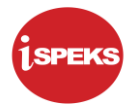

#### **Pentadbiran dan Pengurusan Dokumen**

#### **Semakan Dokumen**

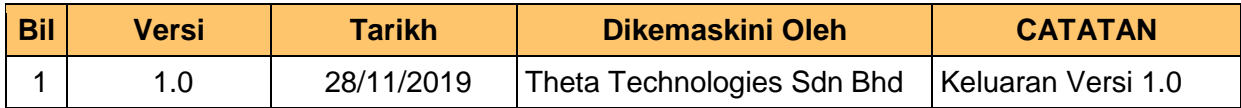

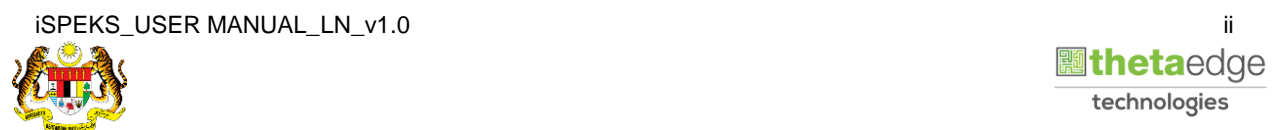

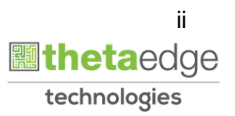

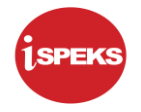

# **ISI KANDUNGAN**

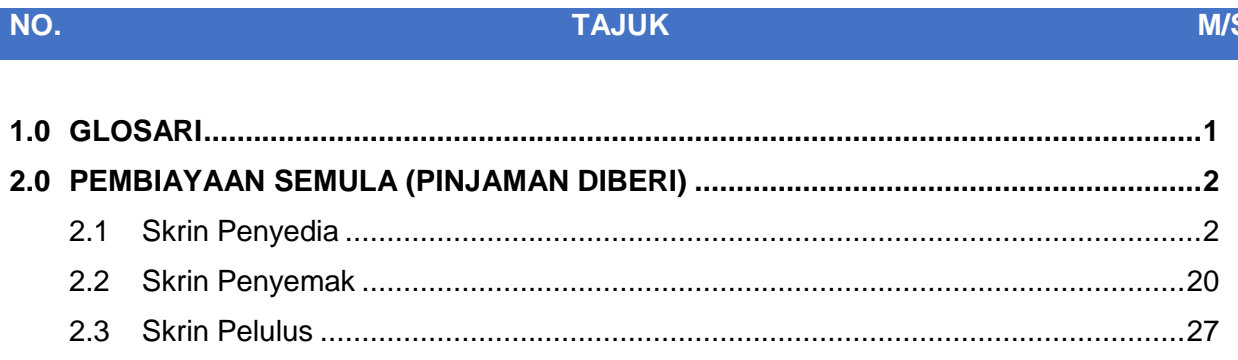

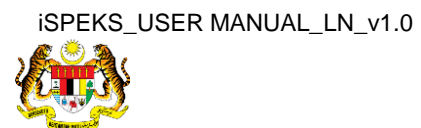

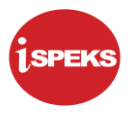

# <span id="page-4-0"></span>**1.0 GLOSARI**

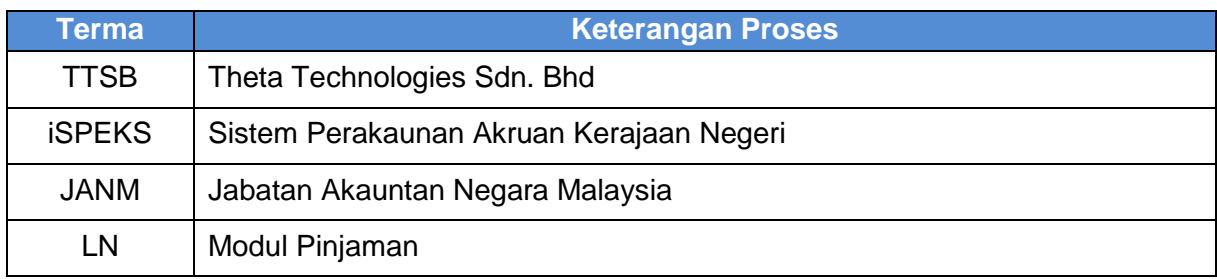

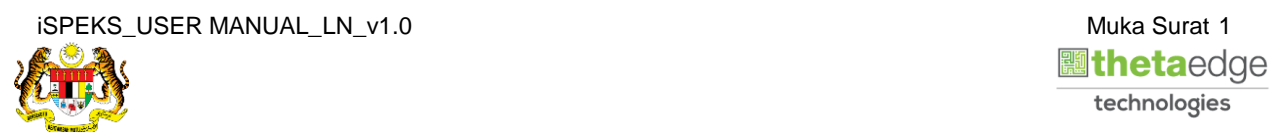

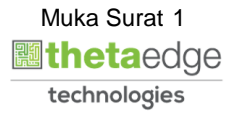

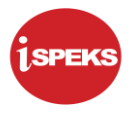

#### <span id="page-5-0"></span>**2.0 PEMBIAYAAN SEMULA (PINJAMAN DIBERI)**

Fungsi ini membenarkan pengguna untuk membuat kunci masuk untuk pembiayaan semula pinjaman (*refinancing*).

#### <span id="page-5-1"></span>**2.1 Skrin Penyedia**

#### **1.** Skrin **Log Masuk Aplikasi iSPEKS** dipaparkan.

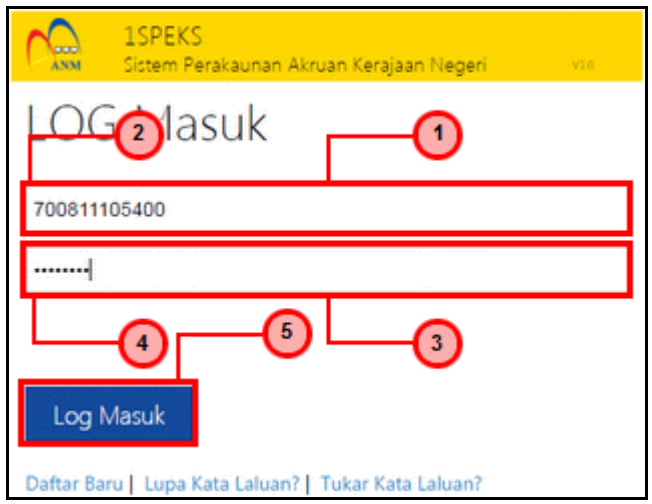

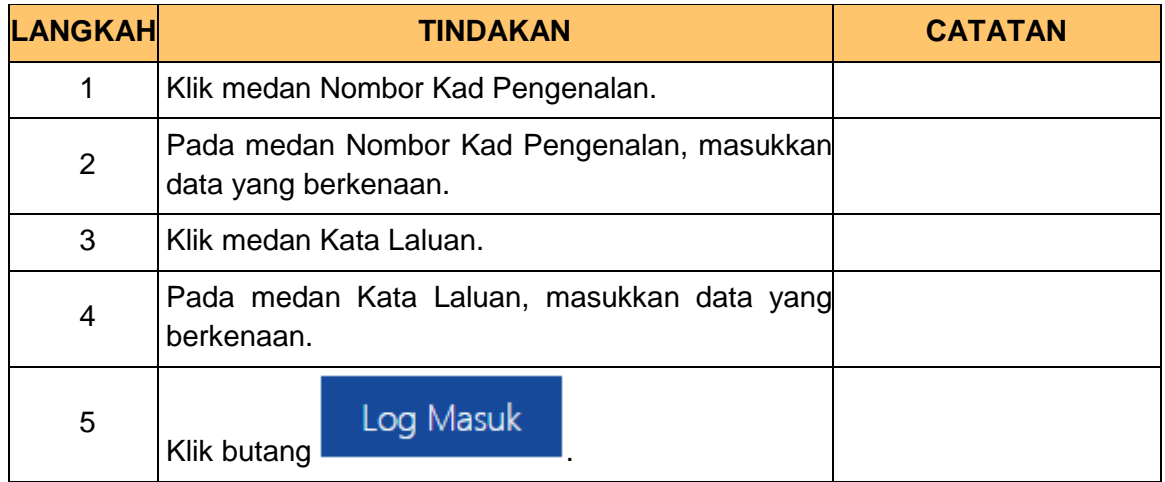

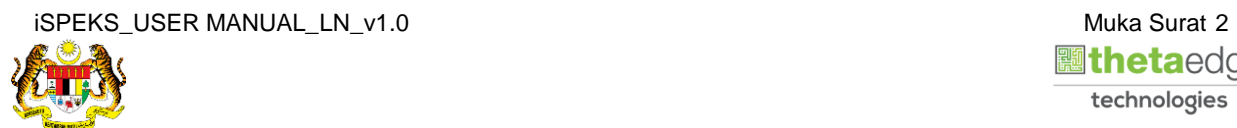

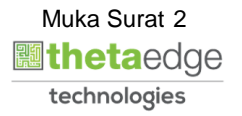

**2.** Skrin **Menu Sisi iSPEKS** dipaparkan.

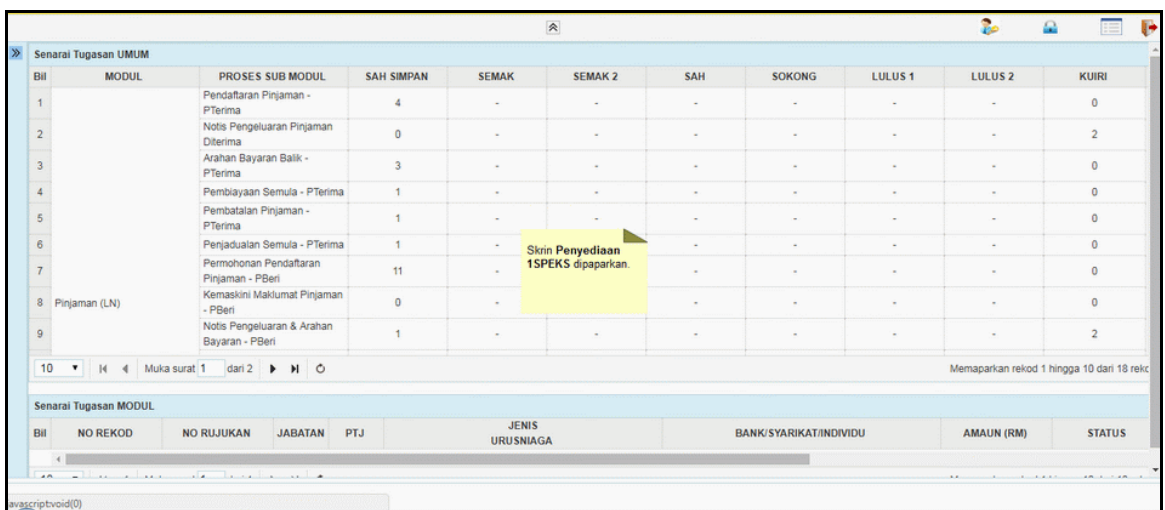

#### **3.** Skrin **Menu Sisi iSPEKS** dipaparkan.

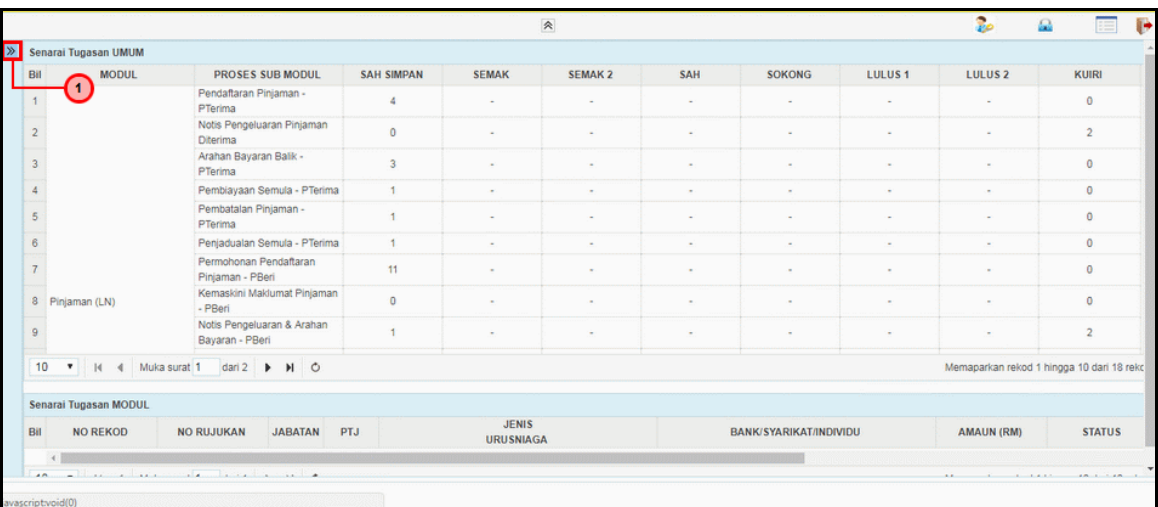

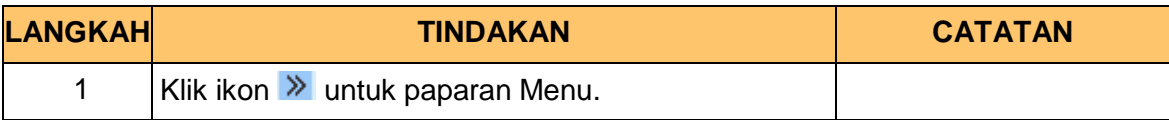

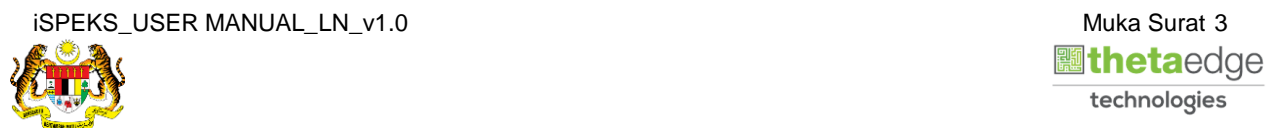

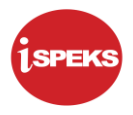

## **4.** Skrin **Pinjaman** dipaparkan.

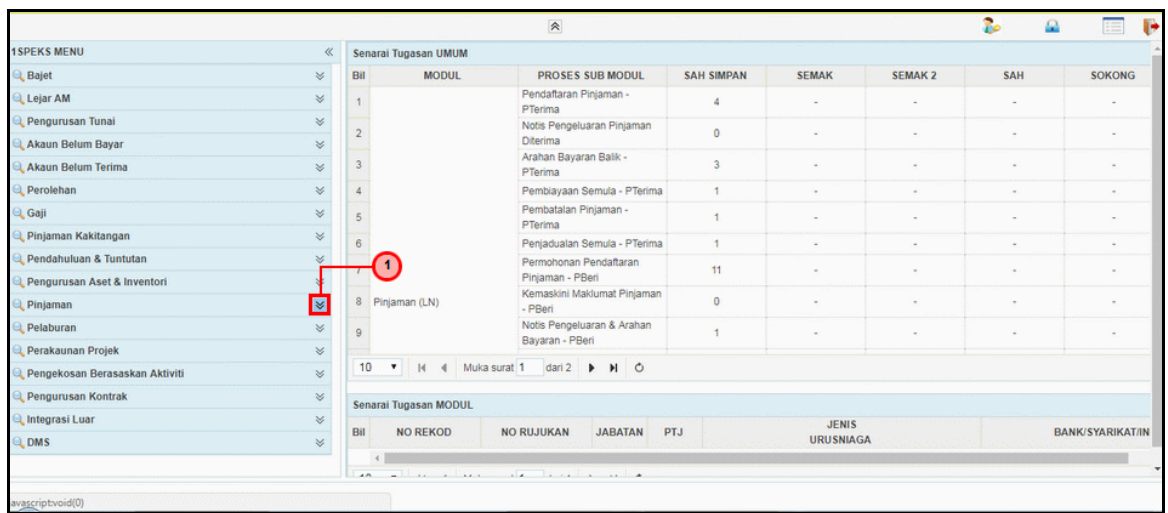

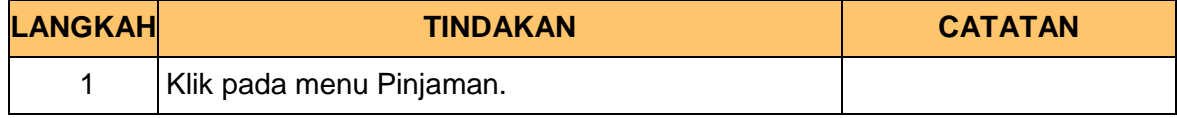

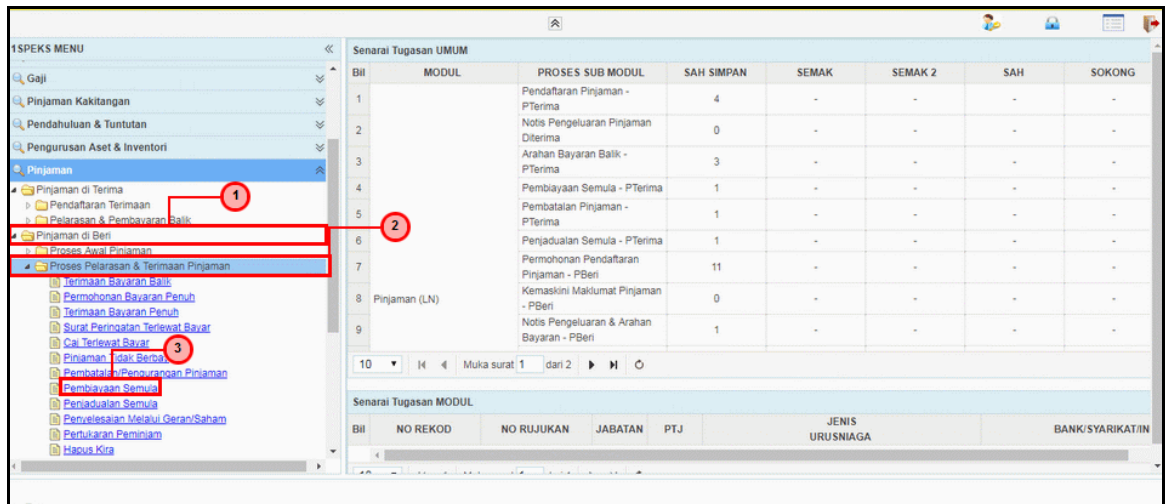

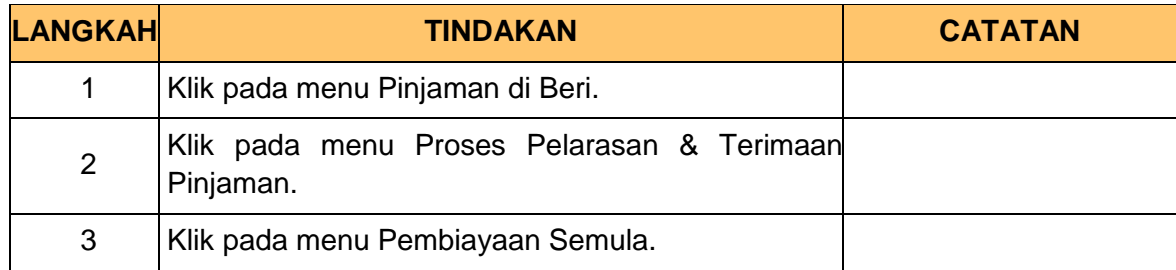

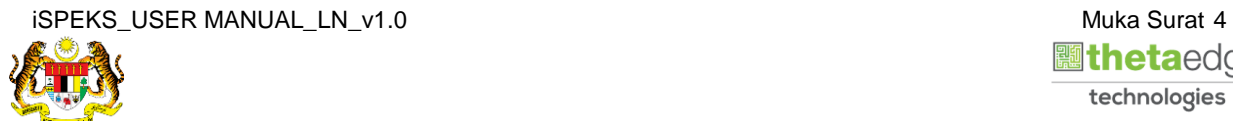

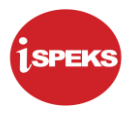

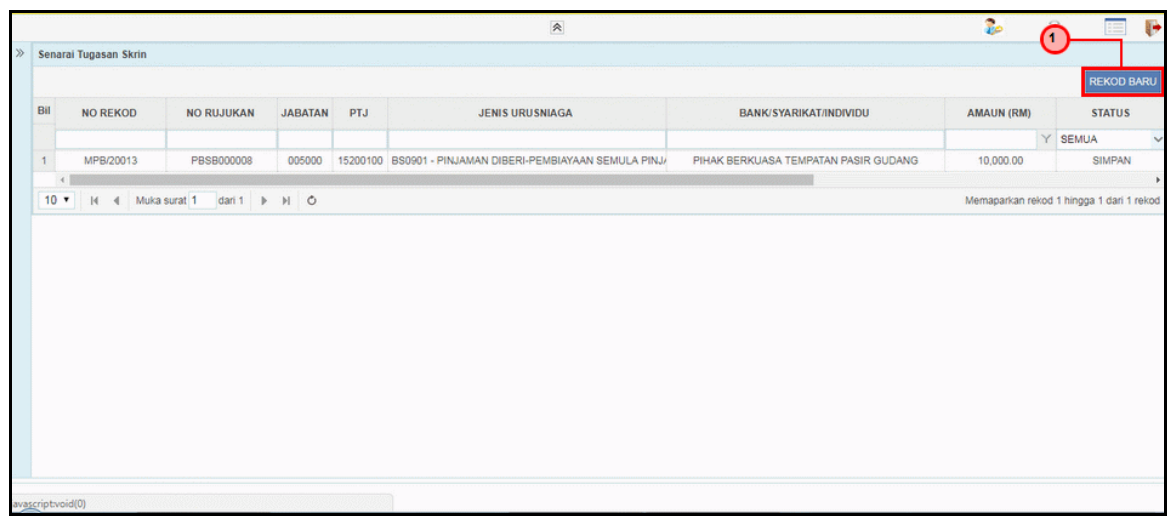

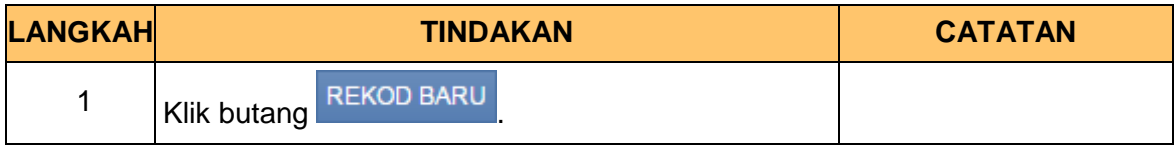

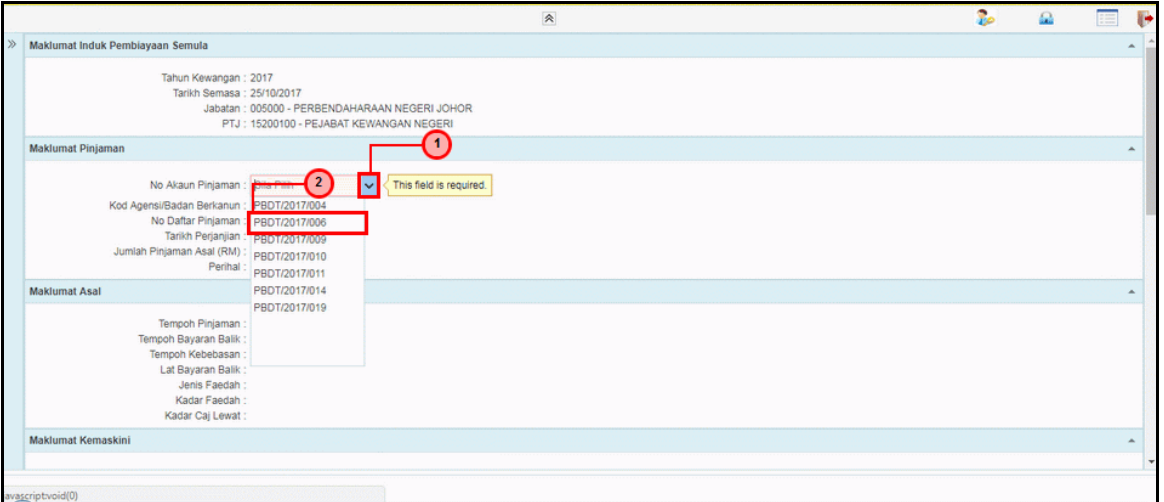

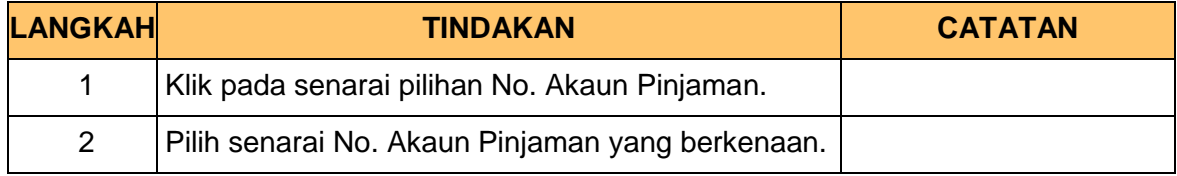

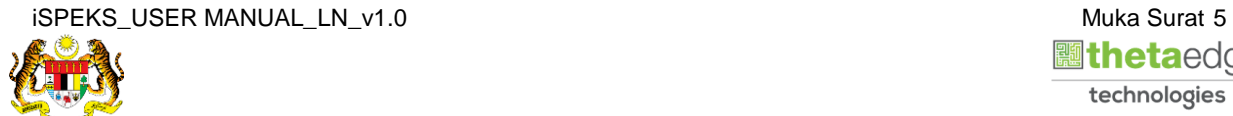

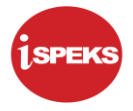

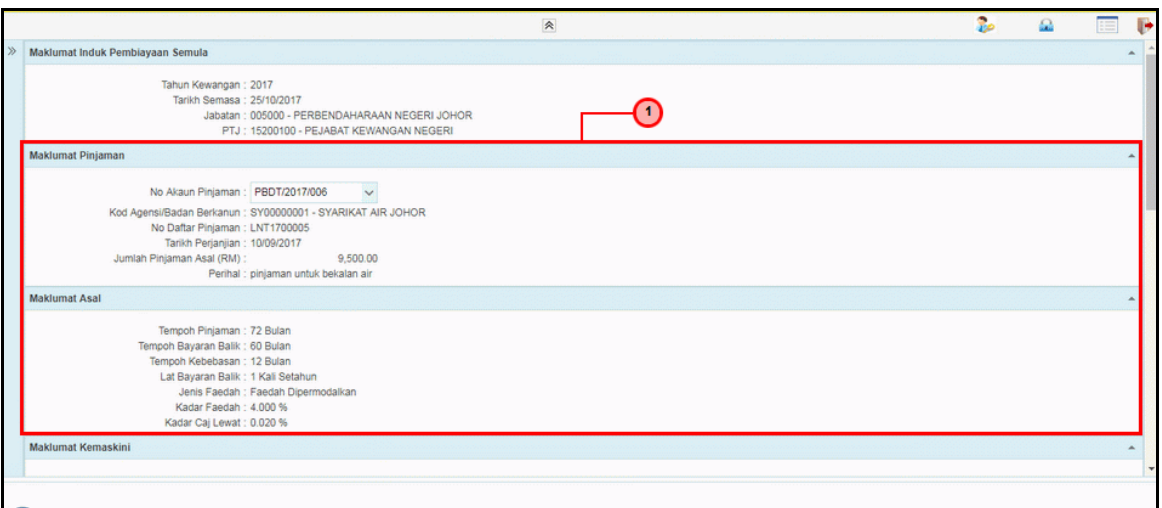

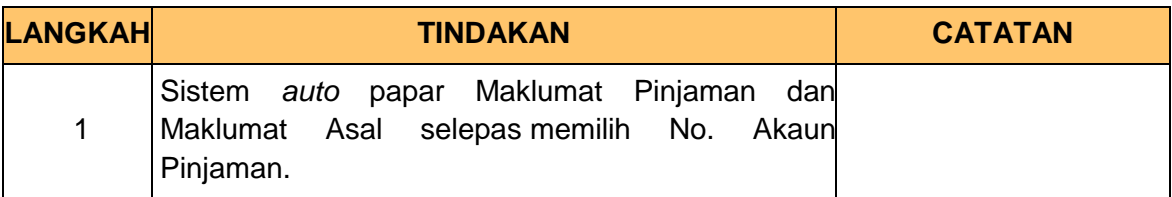

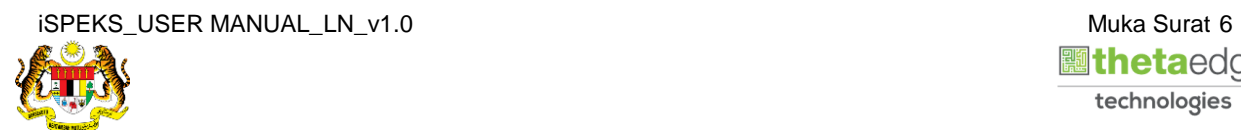

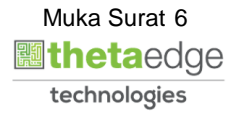

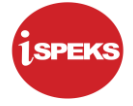

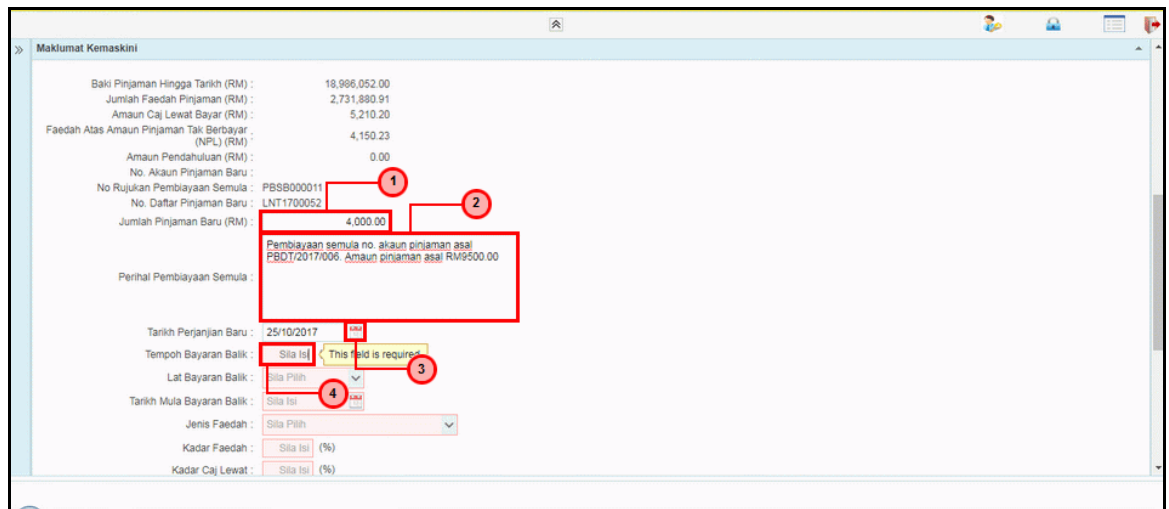

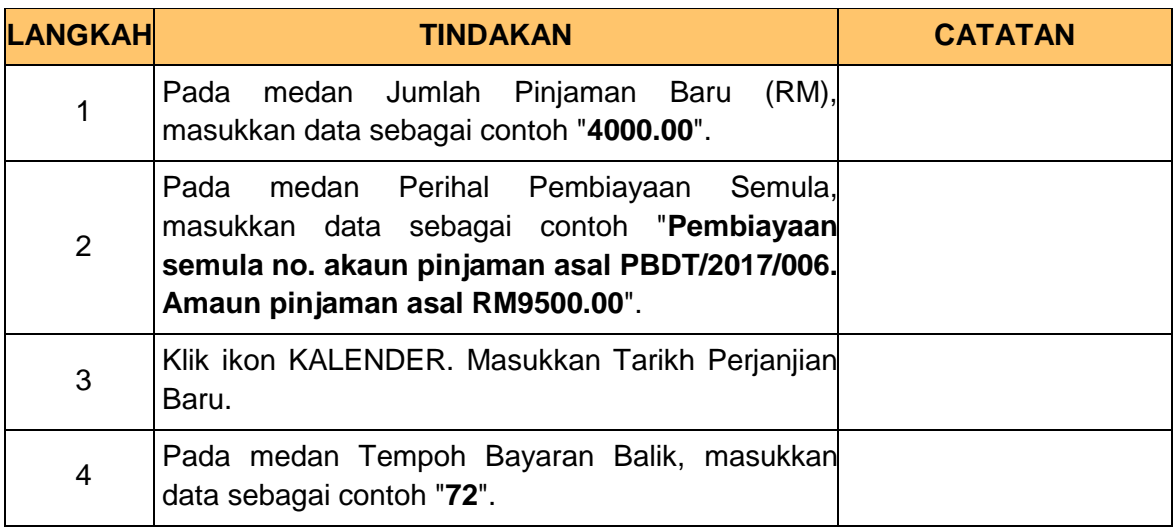

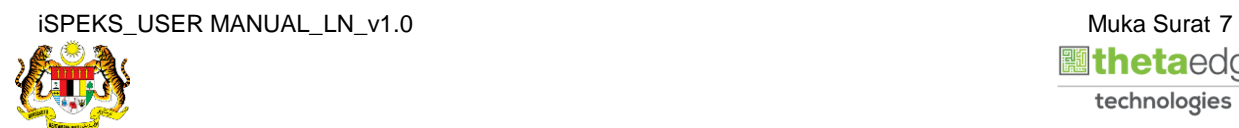

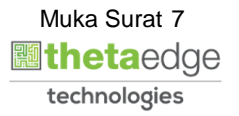

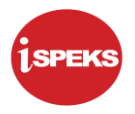

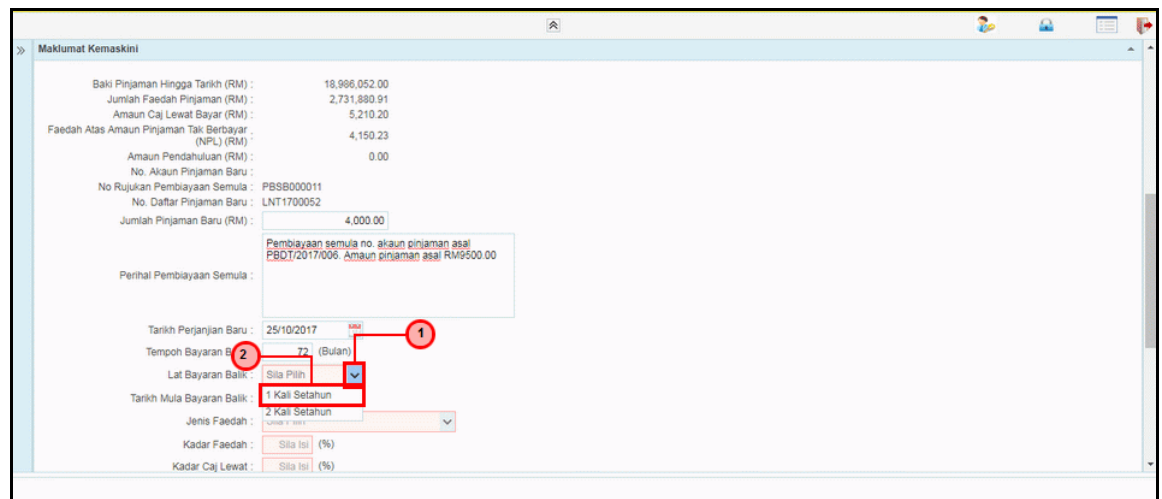

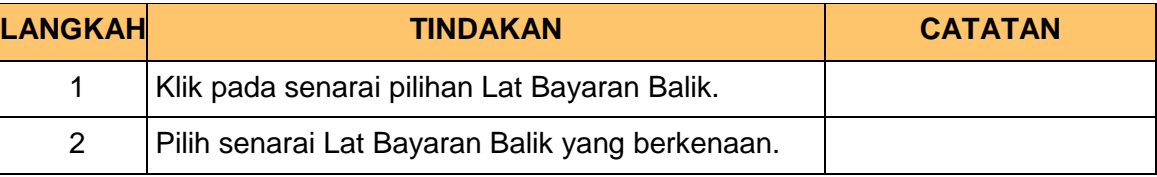

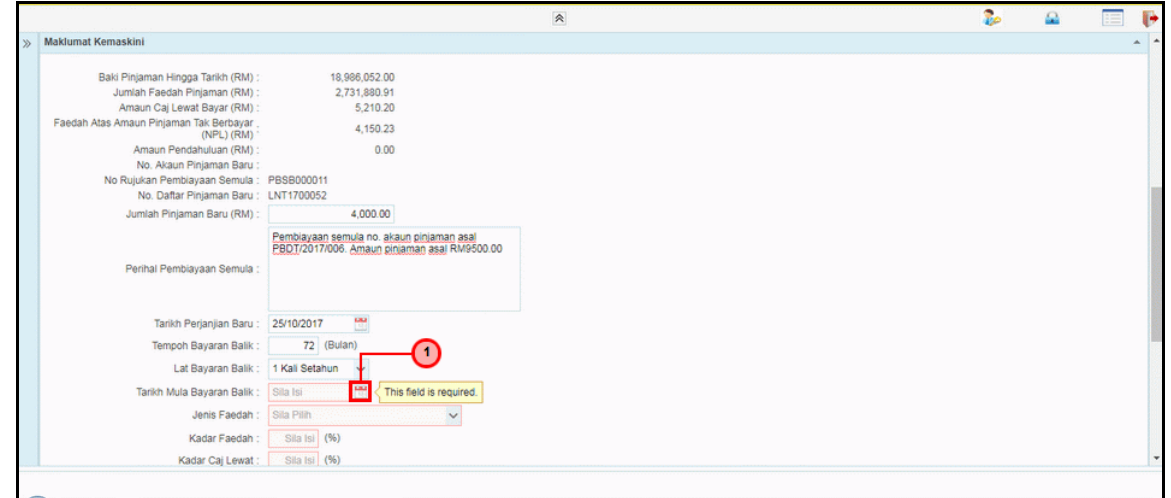

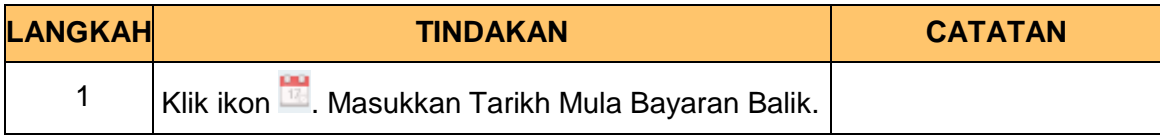

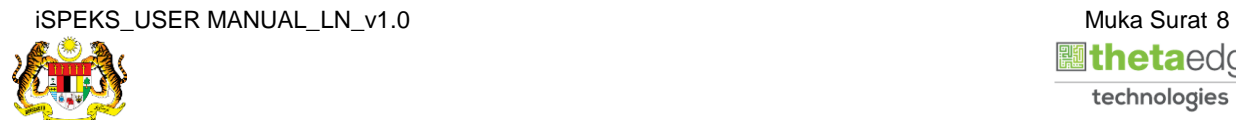

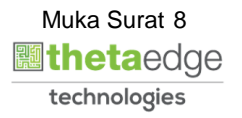

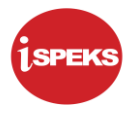

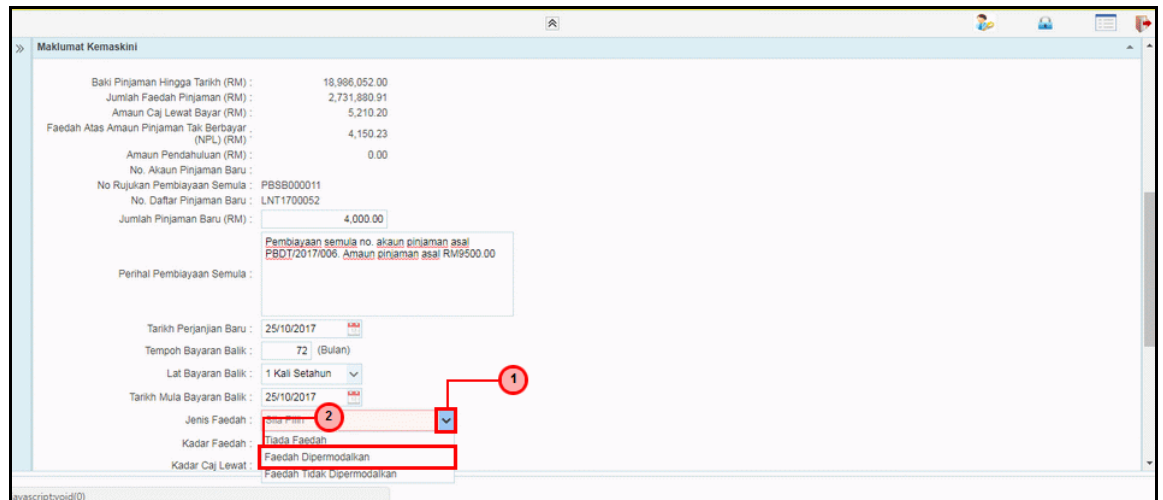

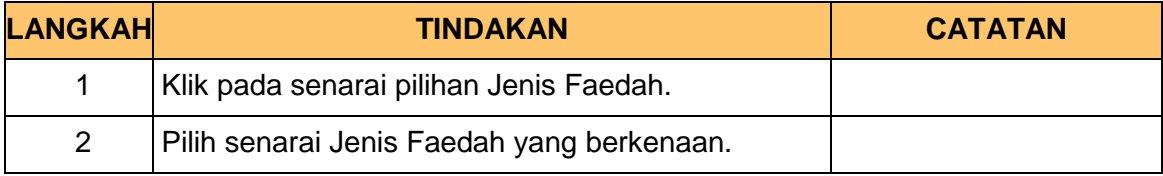

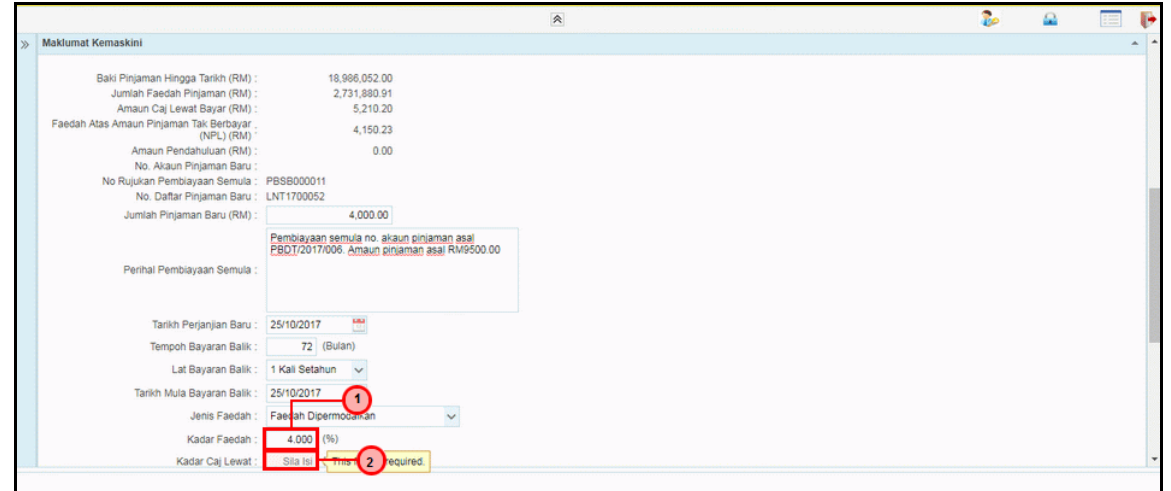

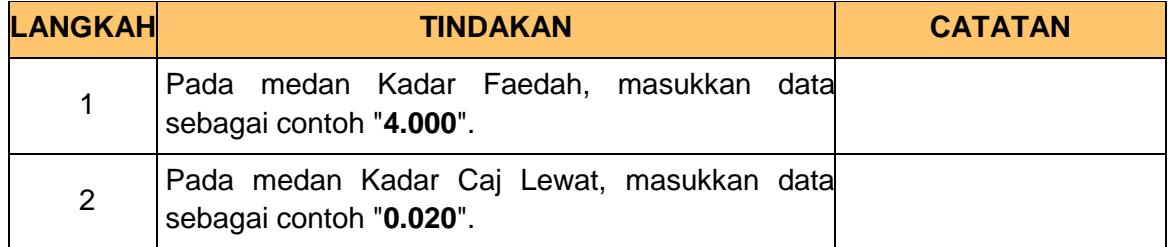

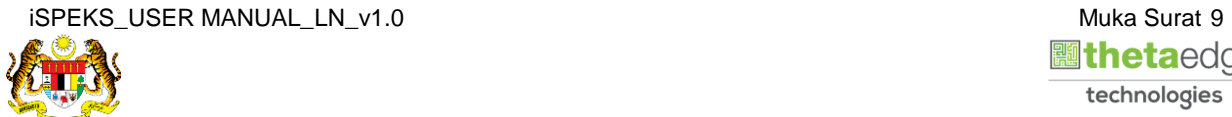

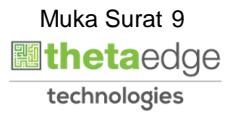

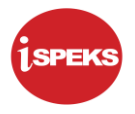

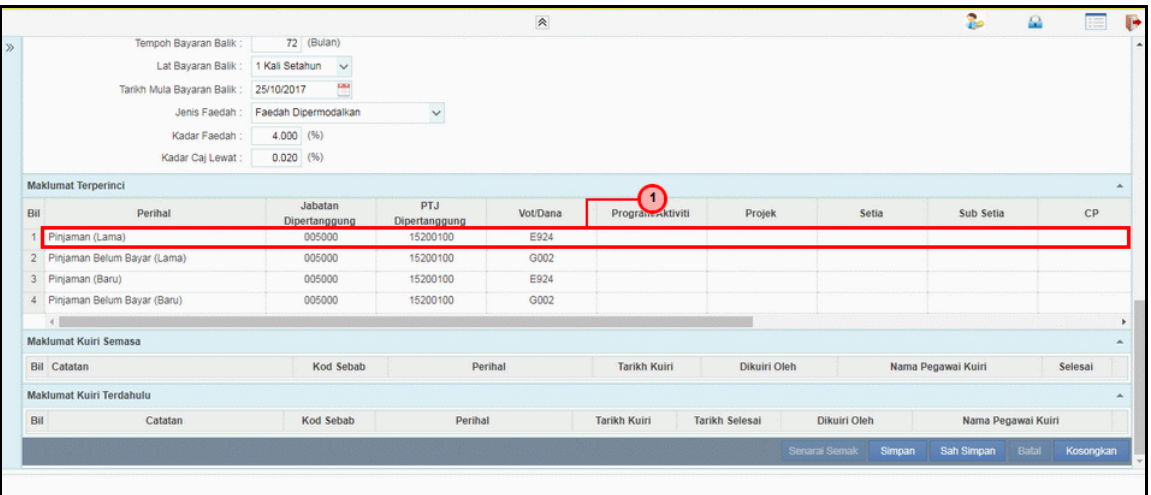

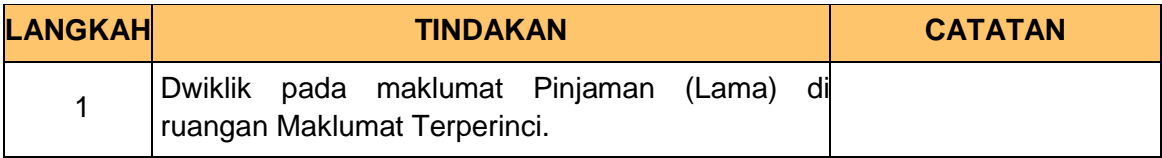

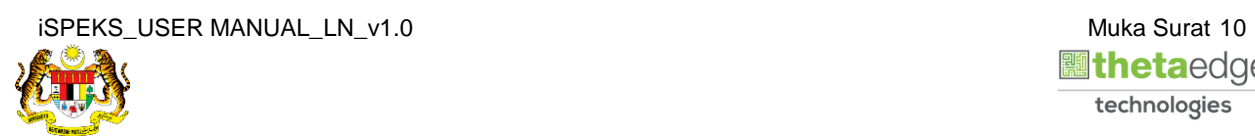

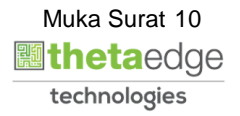

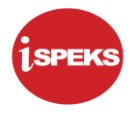

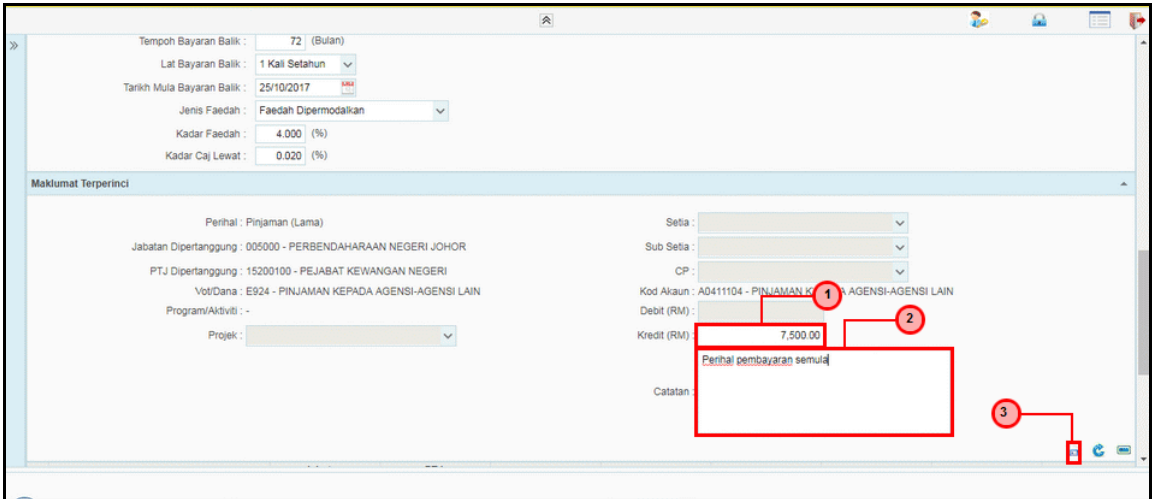

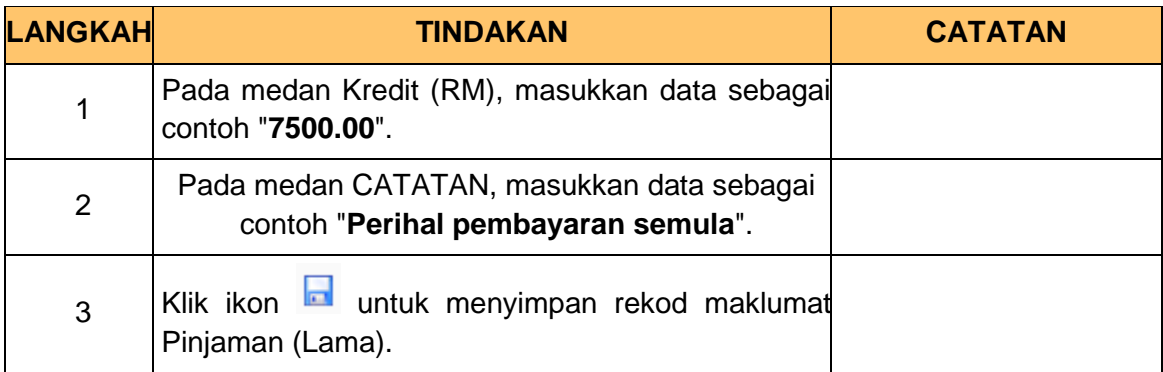

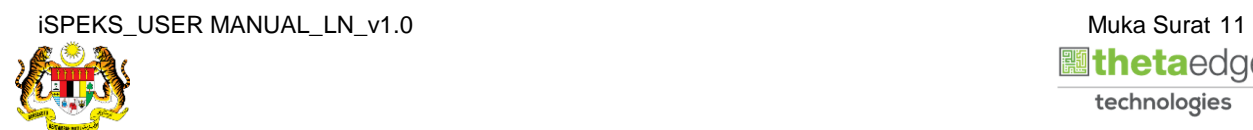

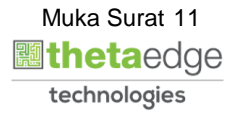

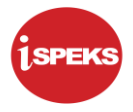

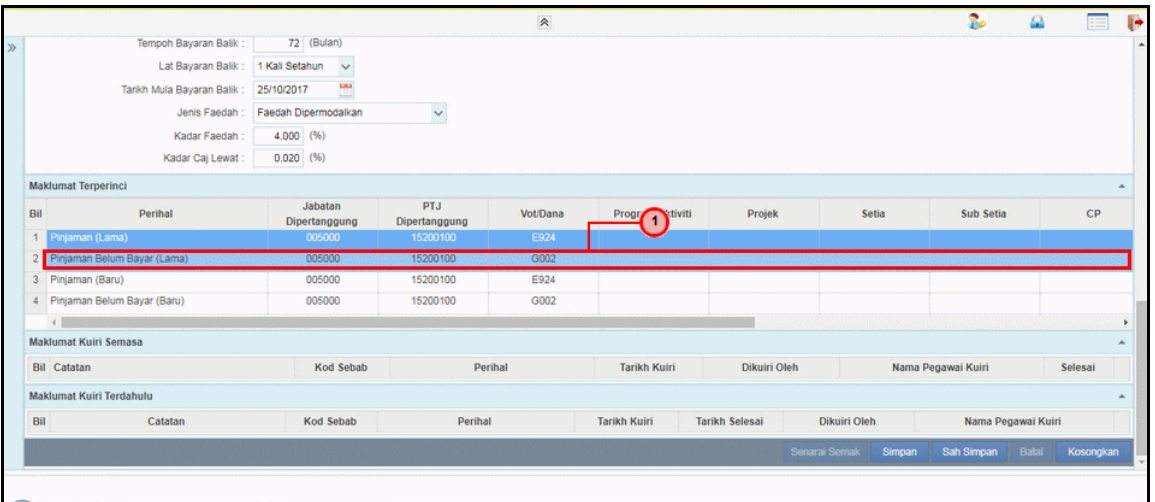

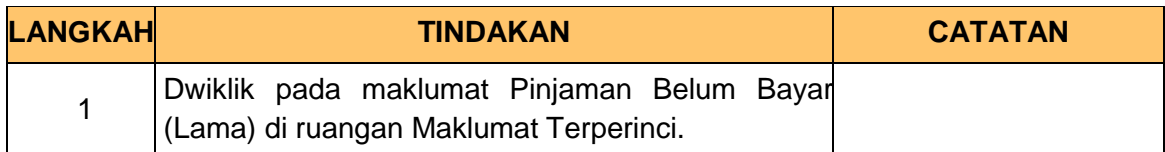

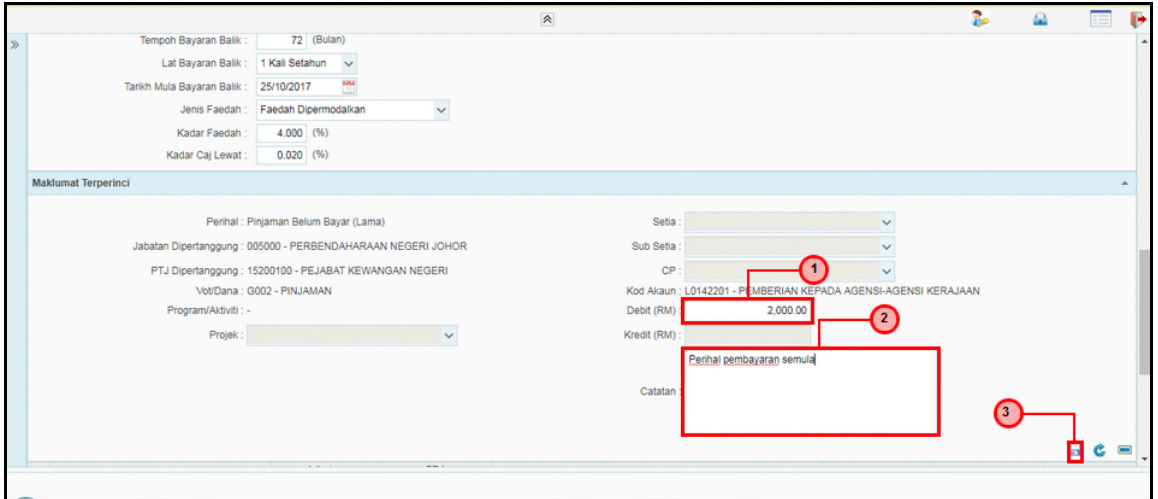

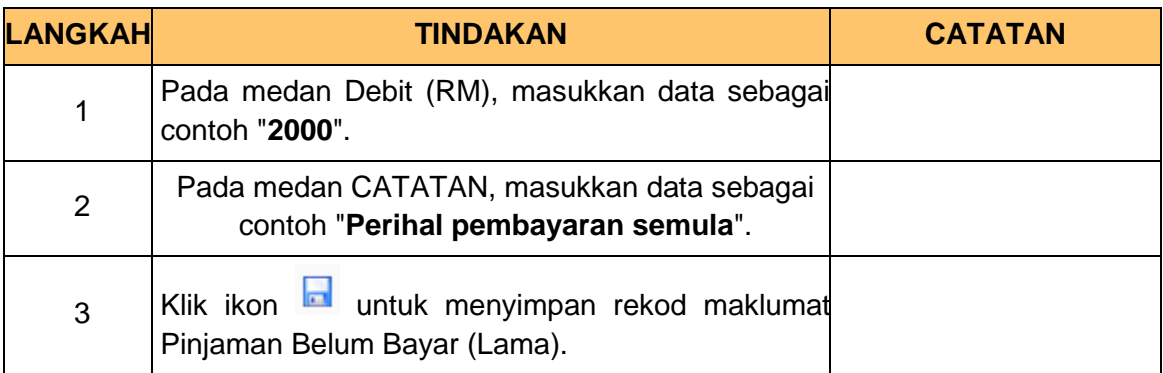

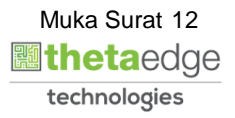

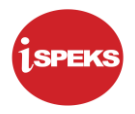

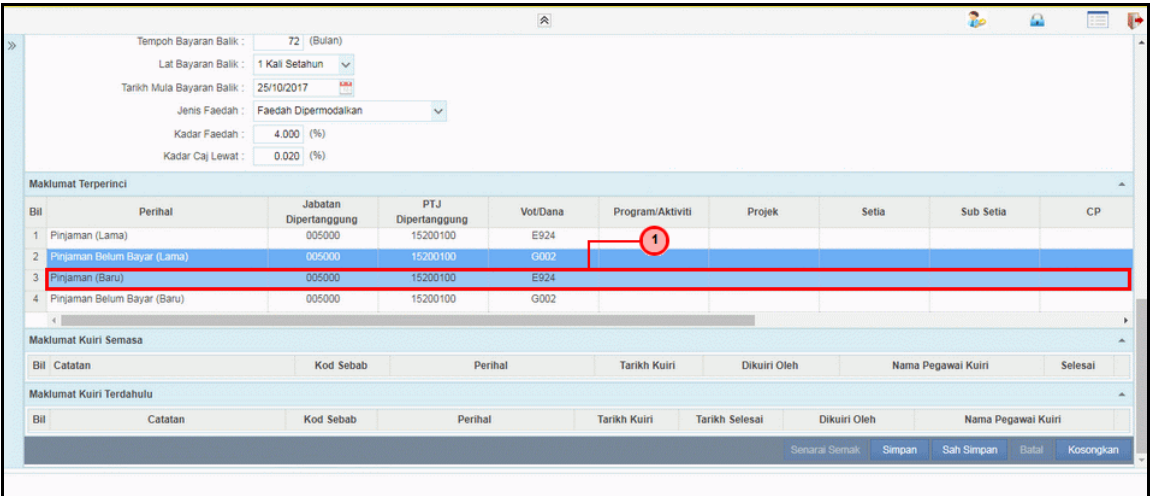

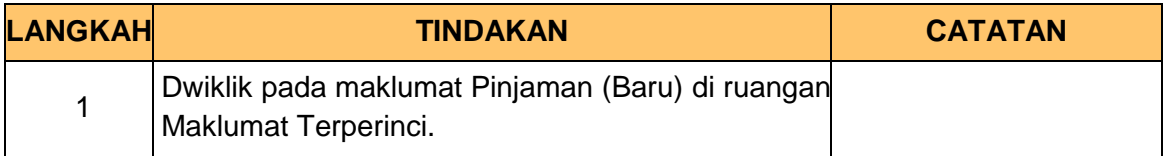

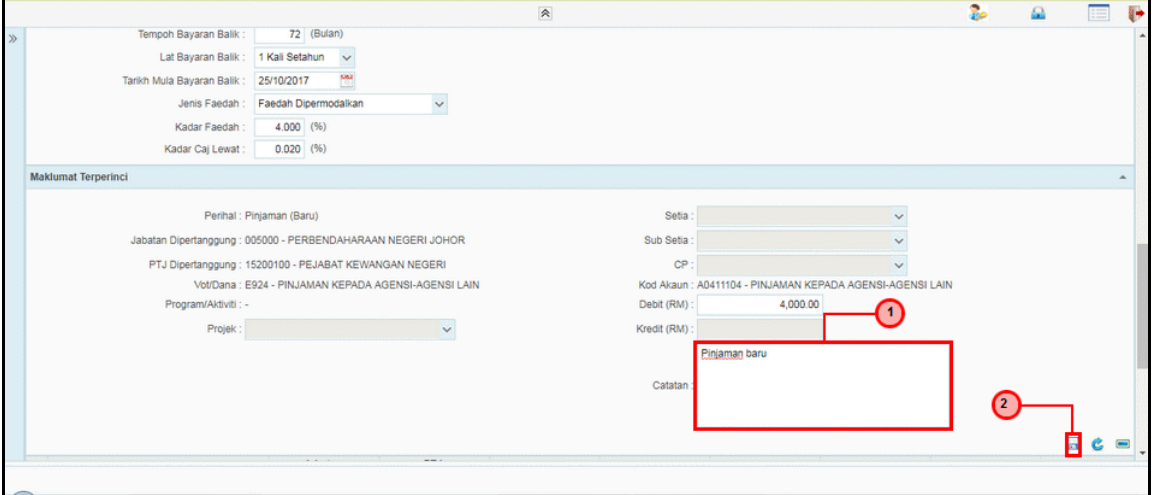

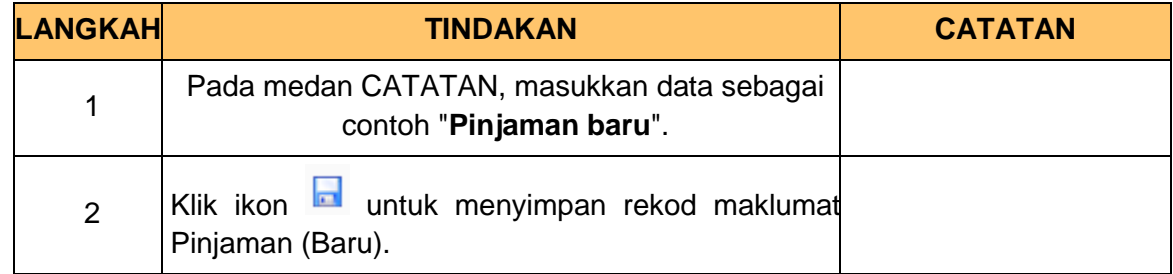

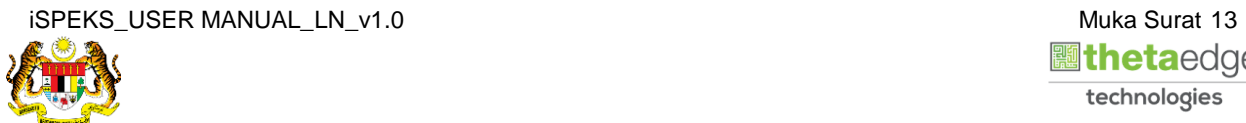

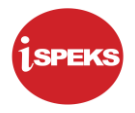

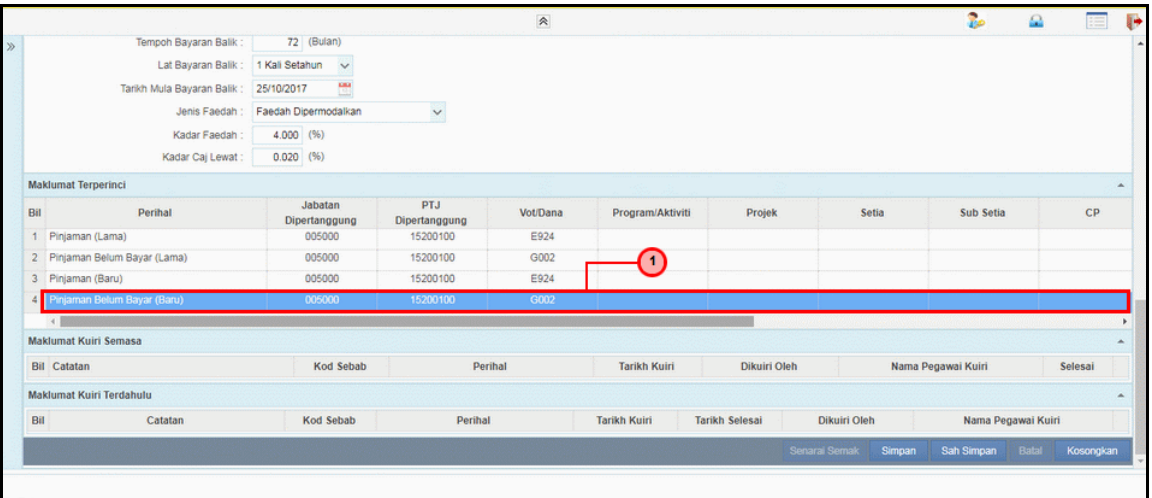

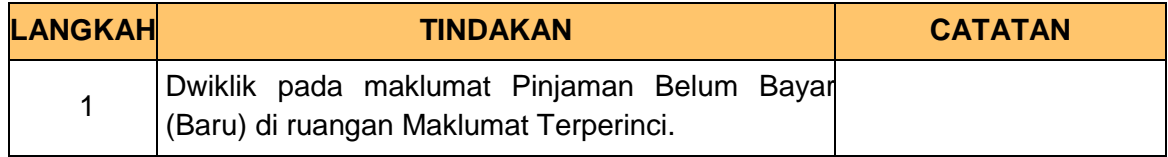

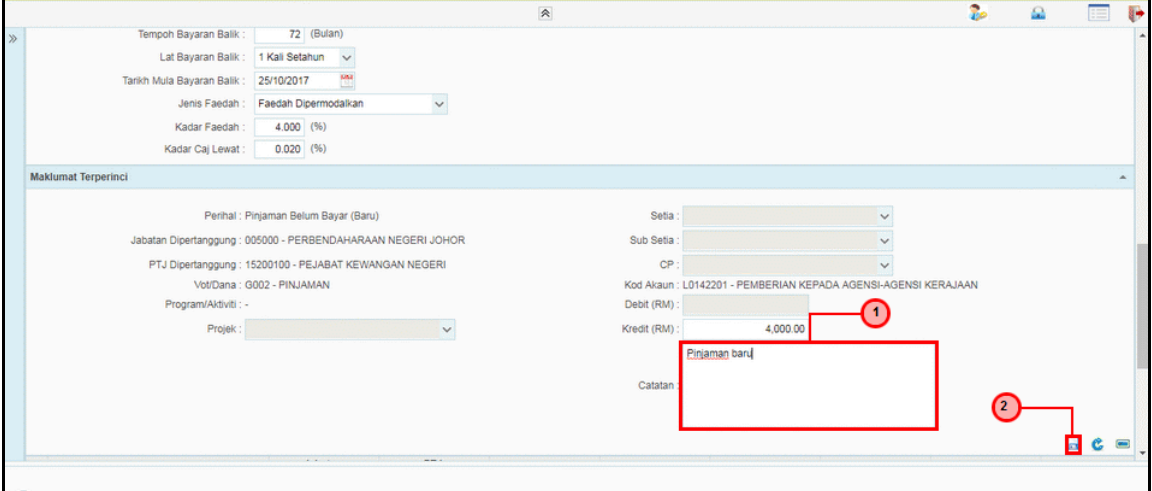

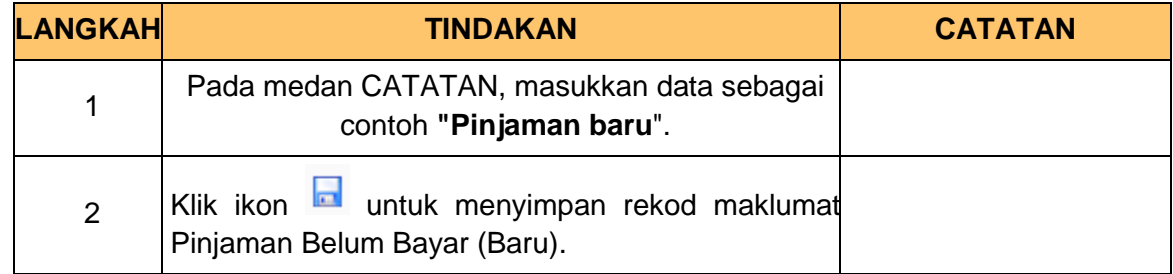

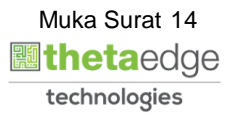

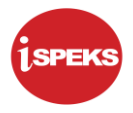

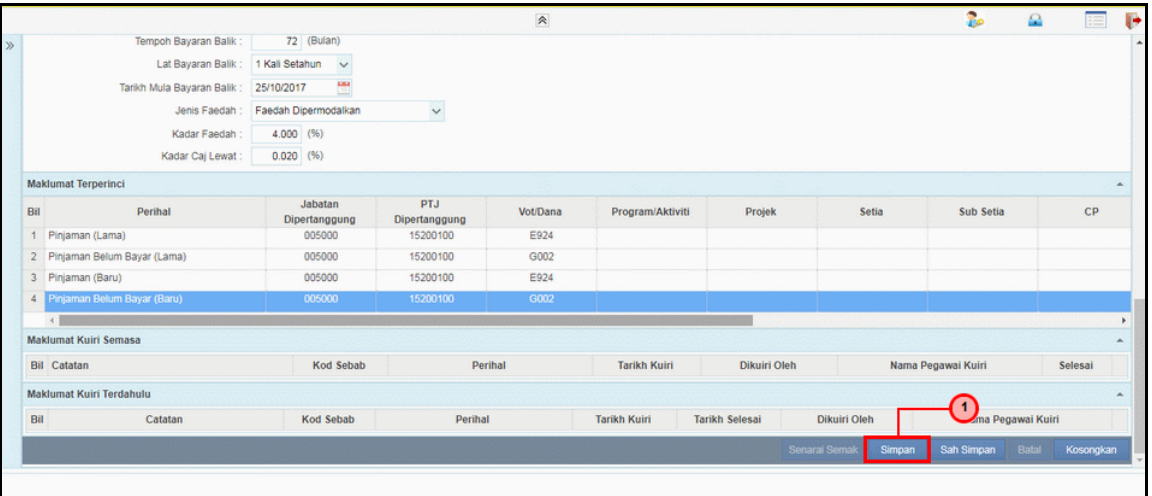

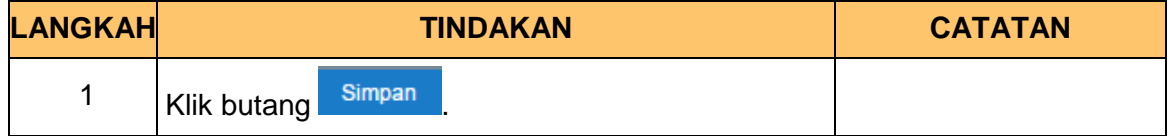

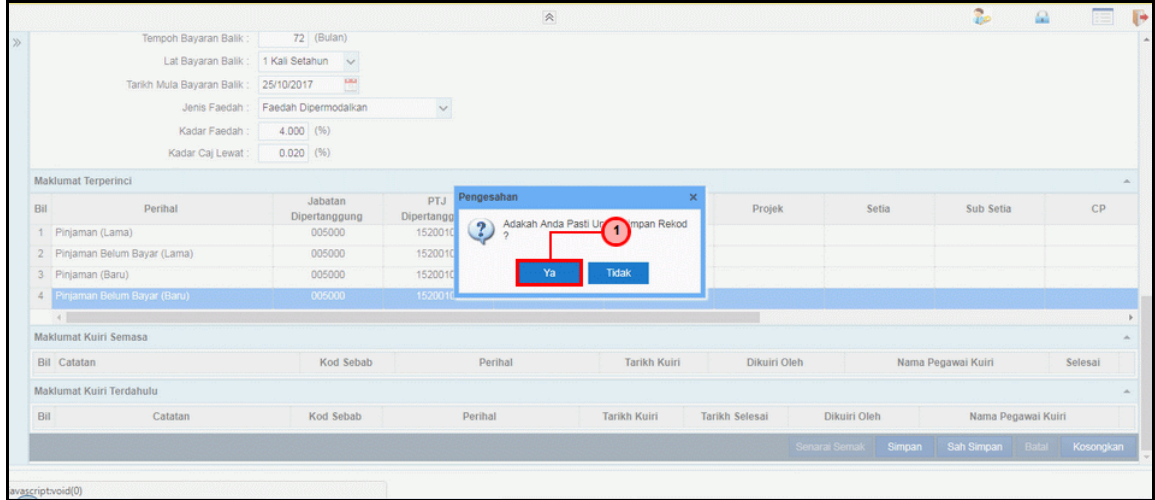

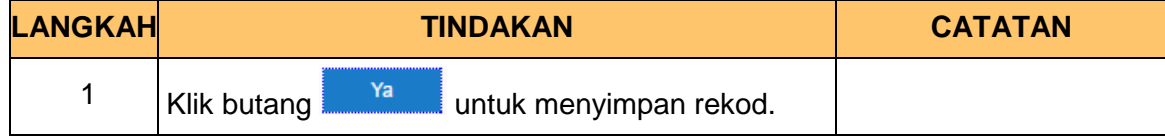

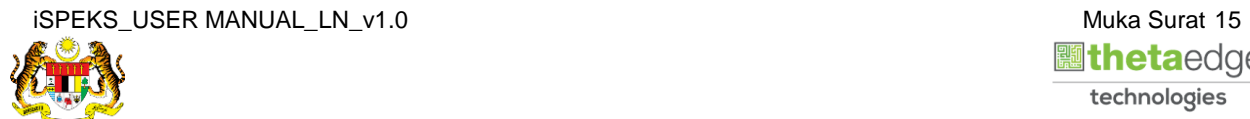

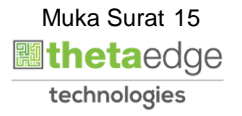

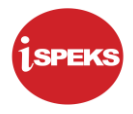

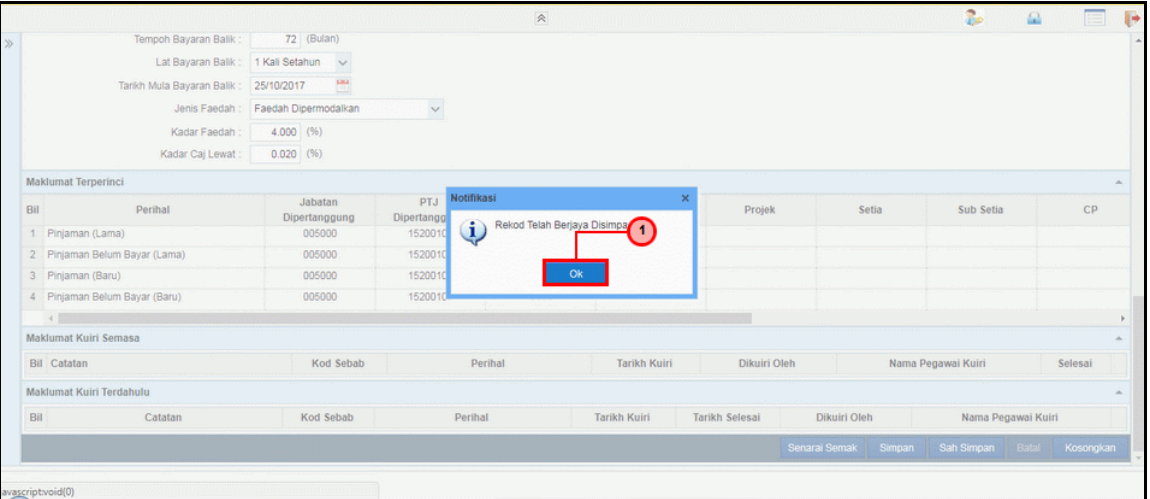

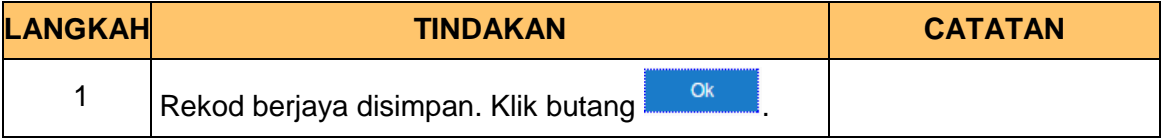

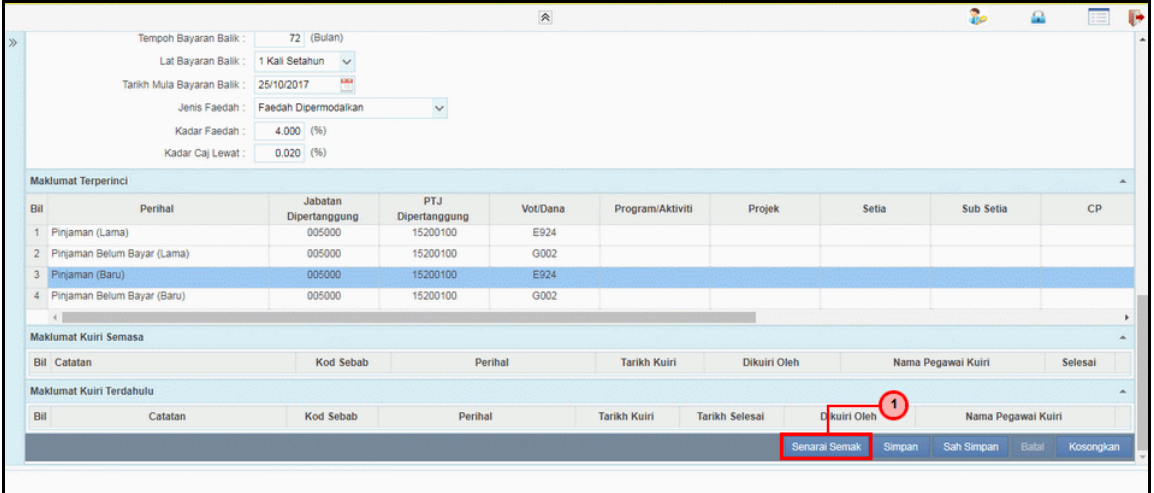

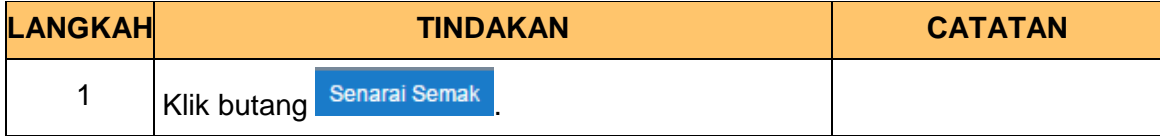

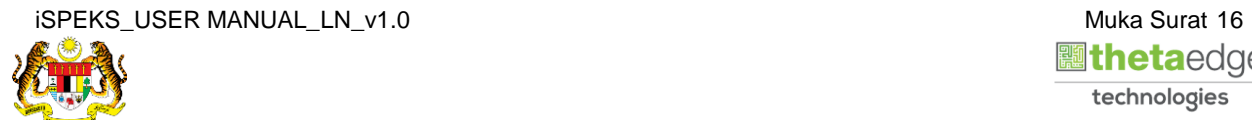

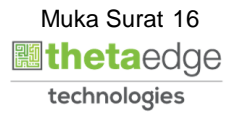

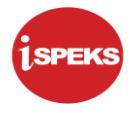

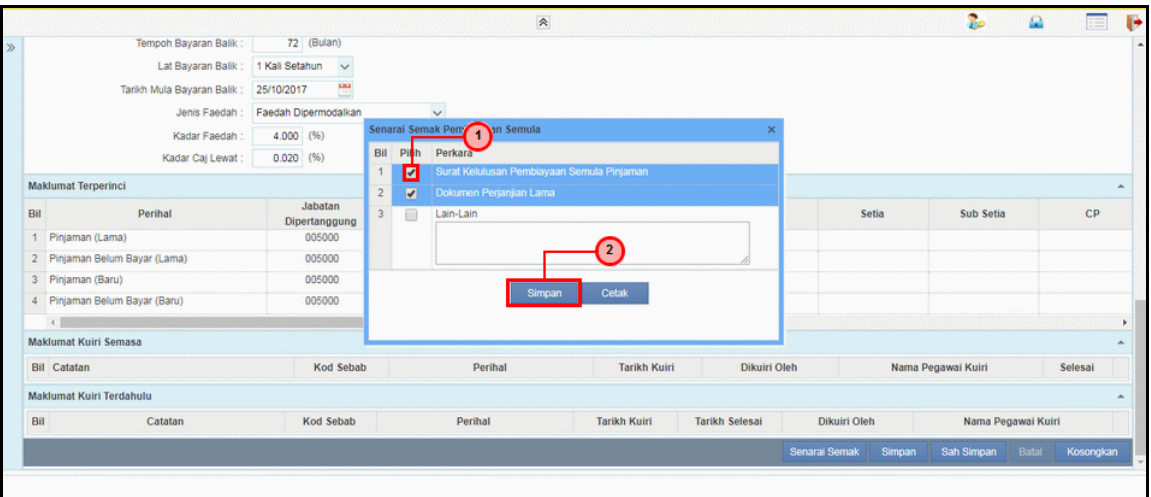

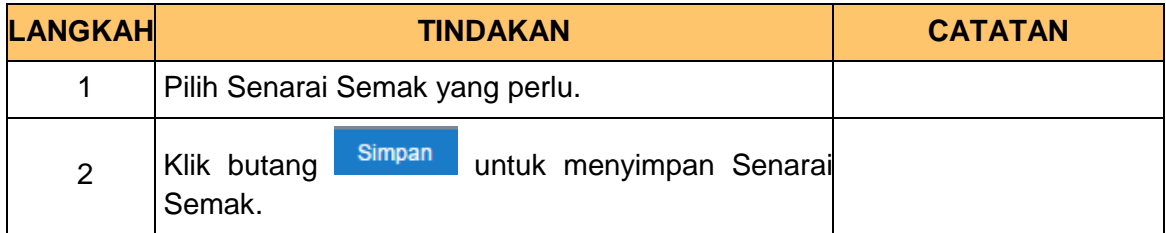

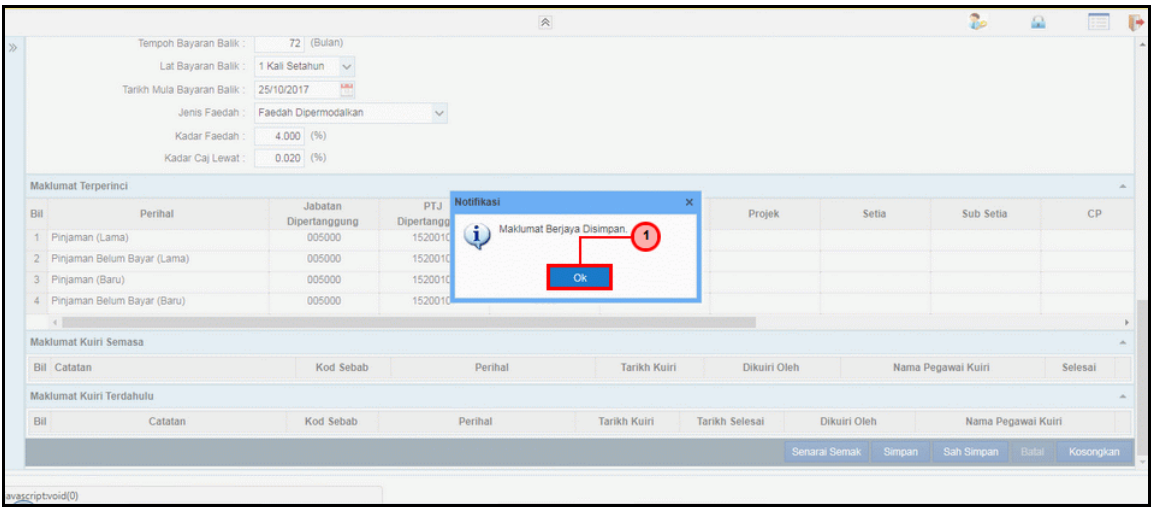

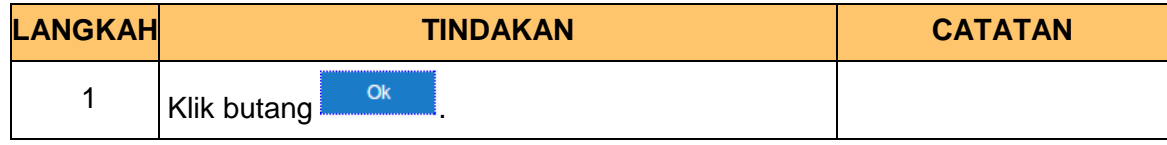

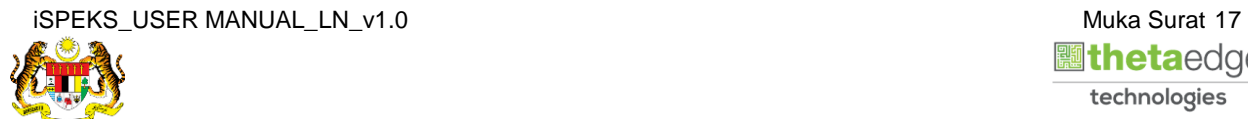

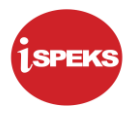

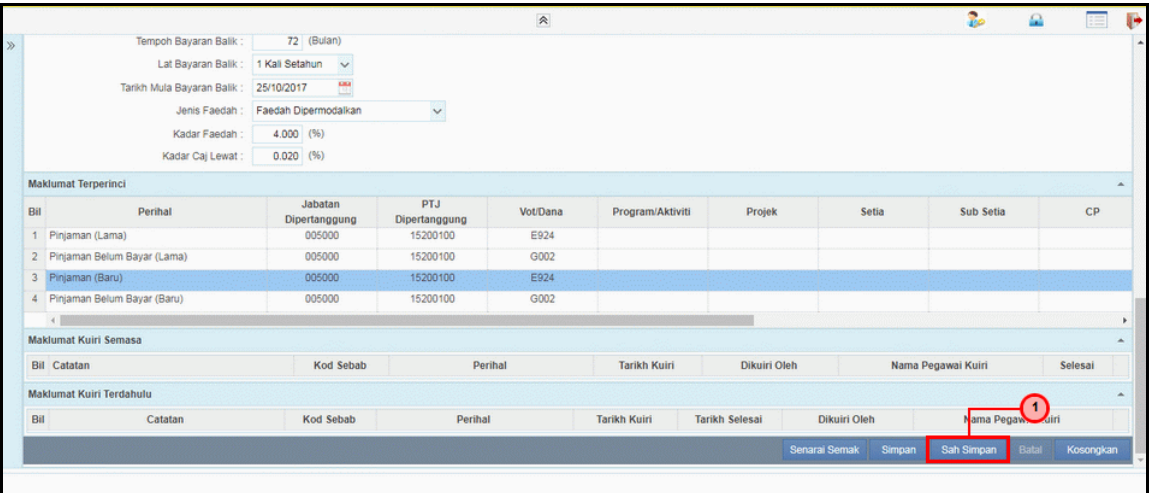

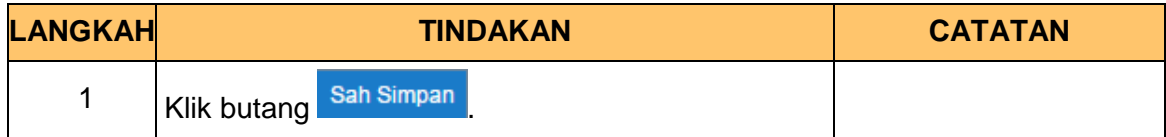

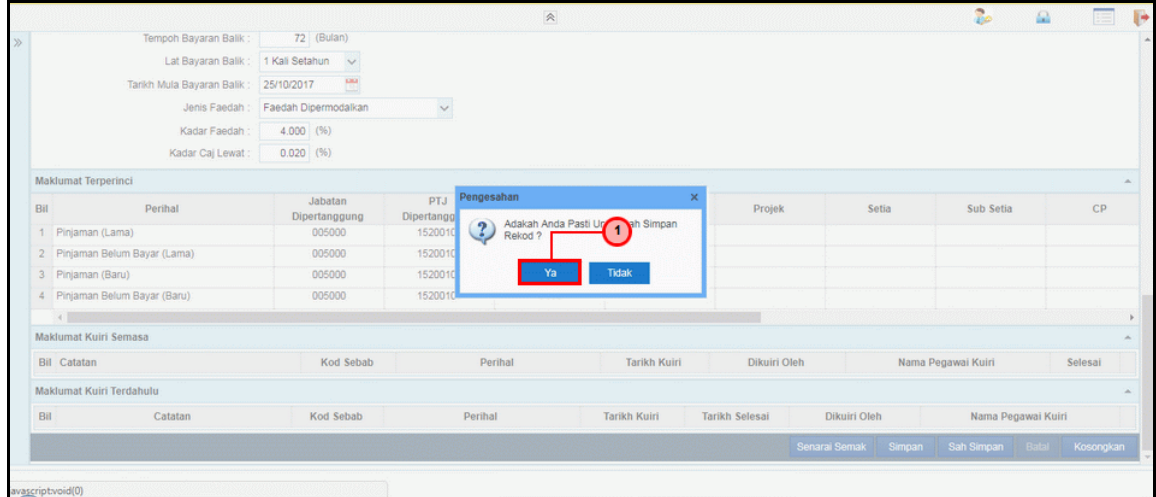

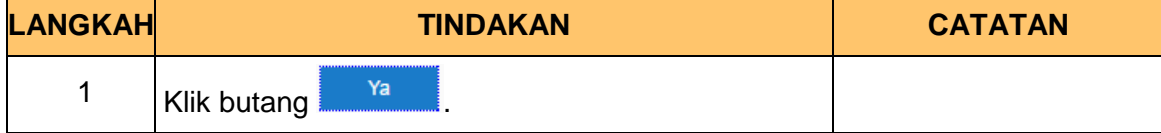

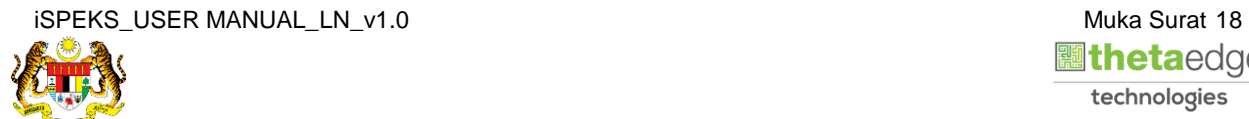

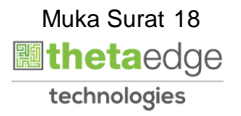

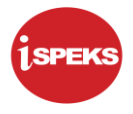

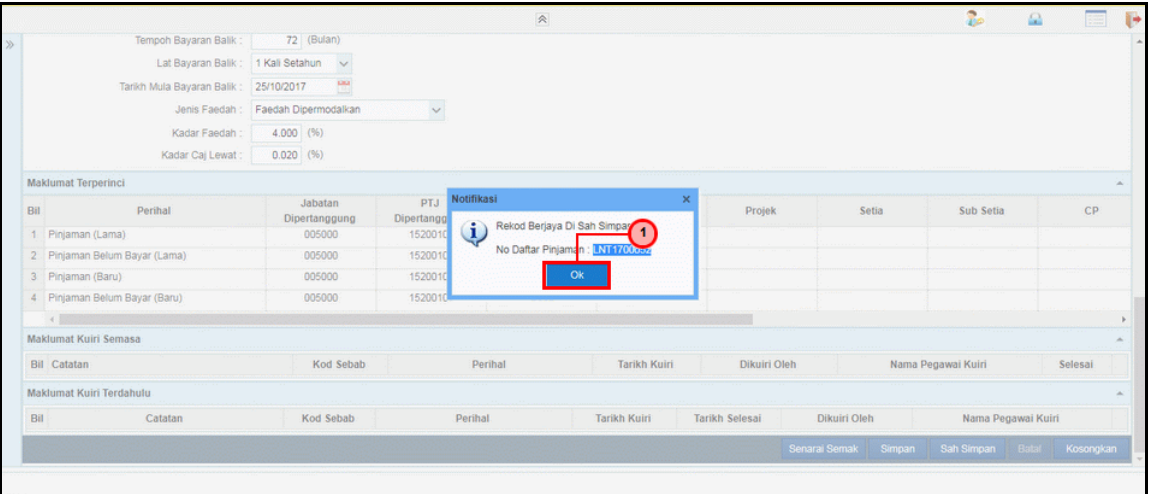

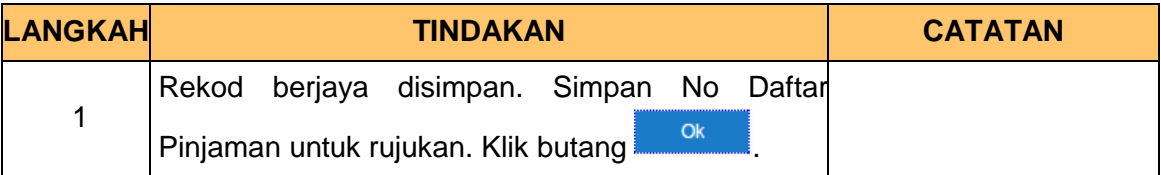

#### **31.** Skrin **Log Keluar iSPEKS** dipaparkan.

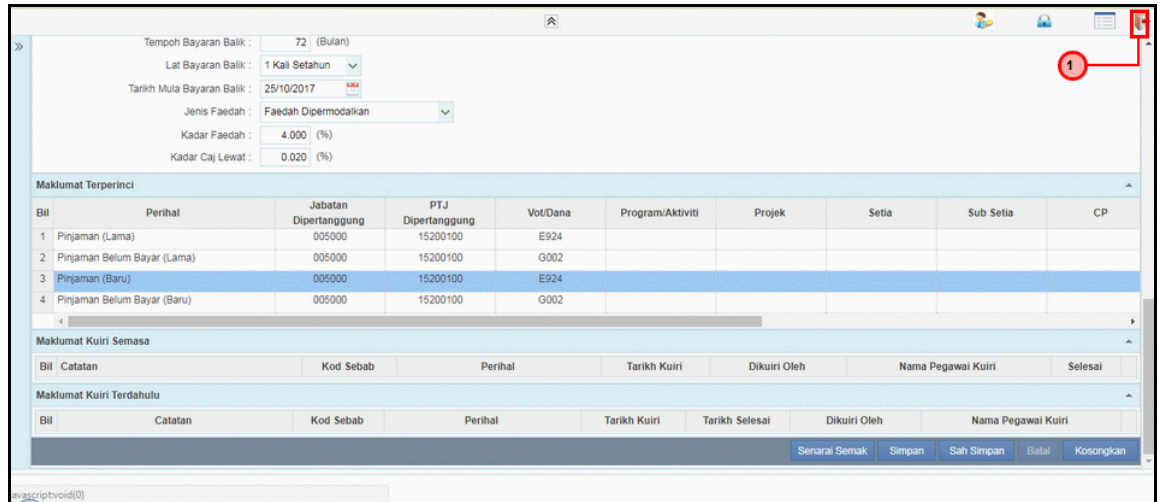

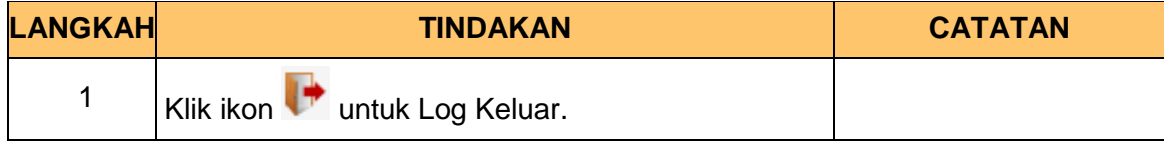

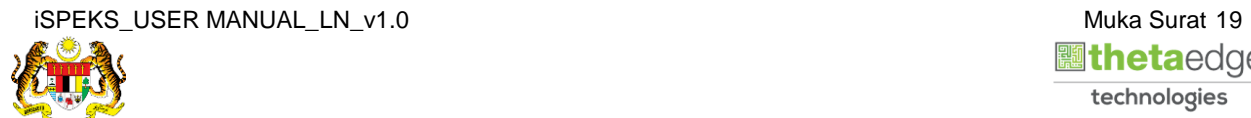

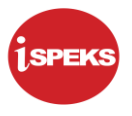

#### <span id="page-23-0"></span>**2.2 Skrin Penyemak**

Fungsi ini membenarkan pengguna untuk membuat semakan untuk pembiayaan semula pinjaman (*refinancing*).

**1.** Skrin **Log Masuk Aplikasi iSPEKS** dipaparkan.

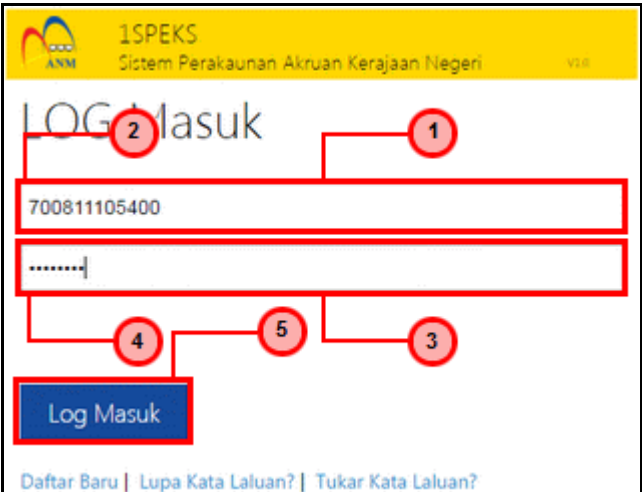

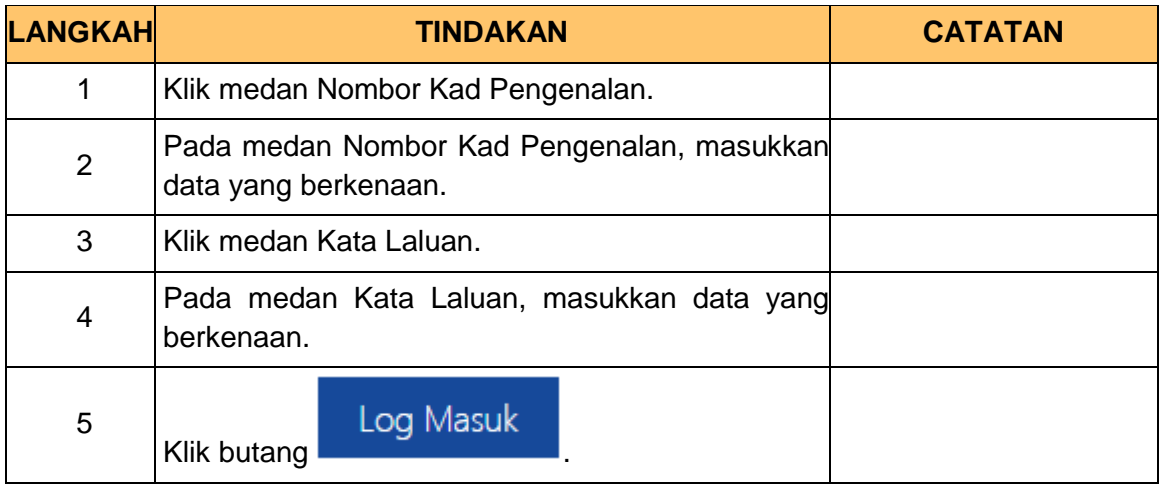

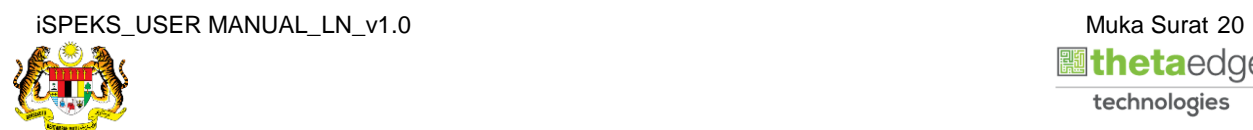

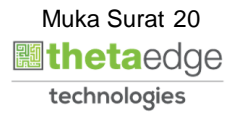

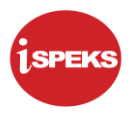

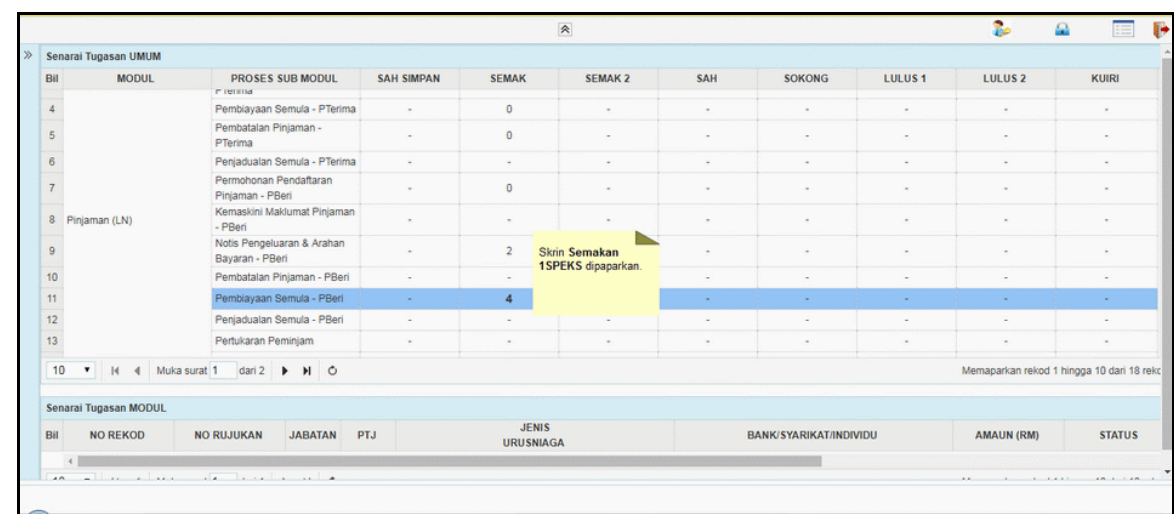

**2.** Skrin *Dashboard* **Senarai Tugasan iSPEKS** dipaparkan.

**3.** Skrin *Dashboard* **Senarai Tugasan iSPEKS** dipaparkan.

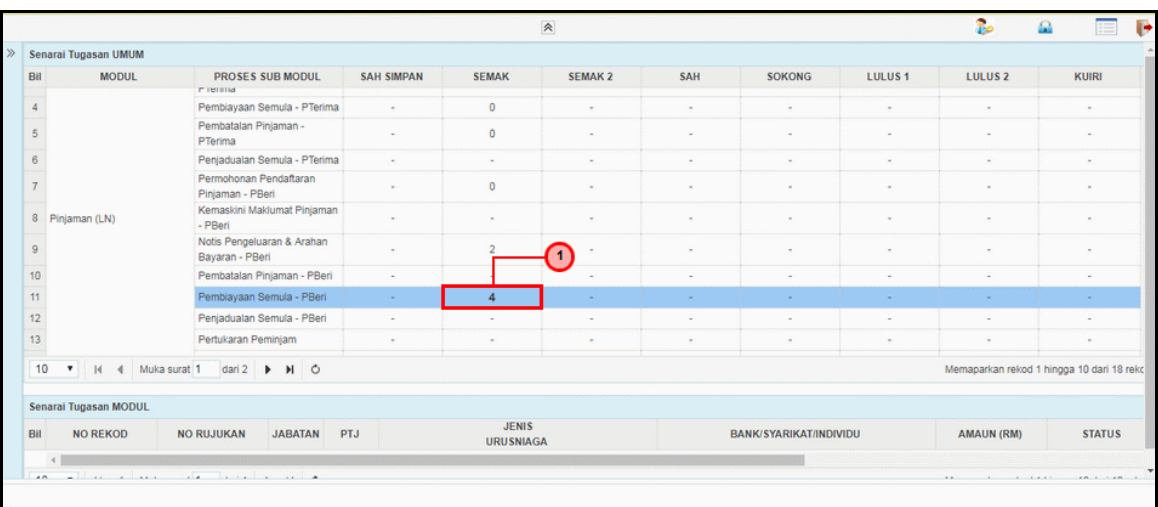

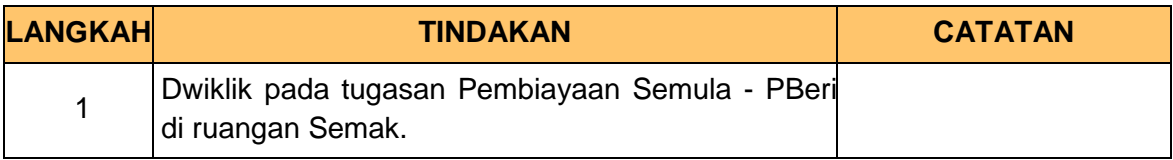

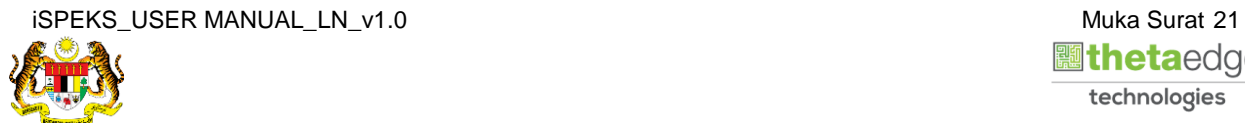

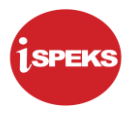

### **4.** Skrin **Senarai Tugasan iSPEKS** dipaparkan.

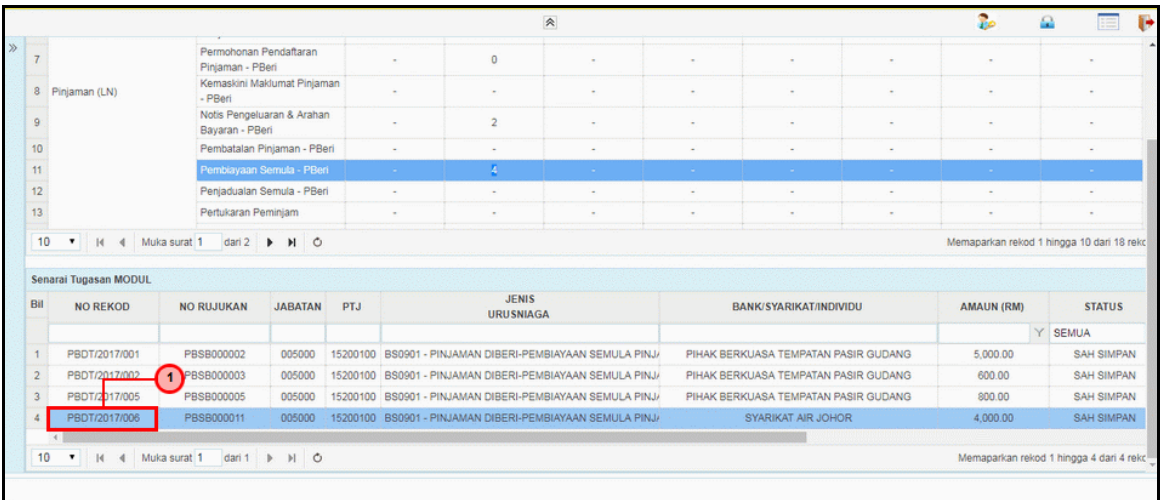

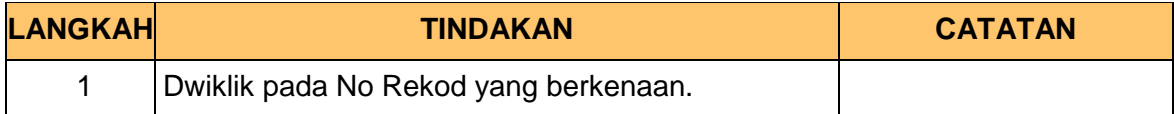

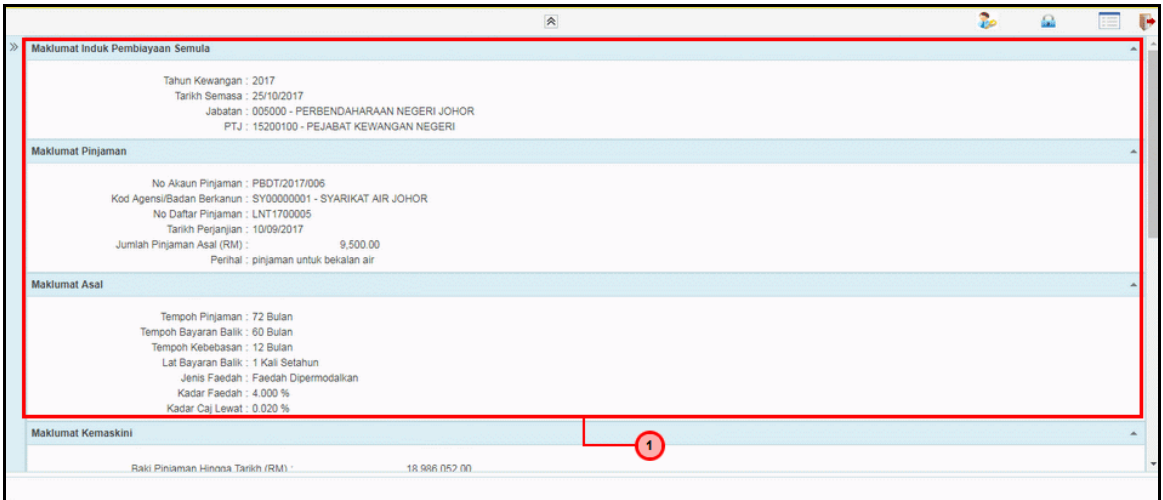

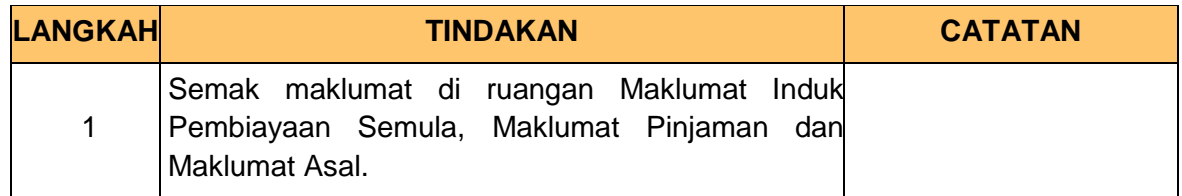

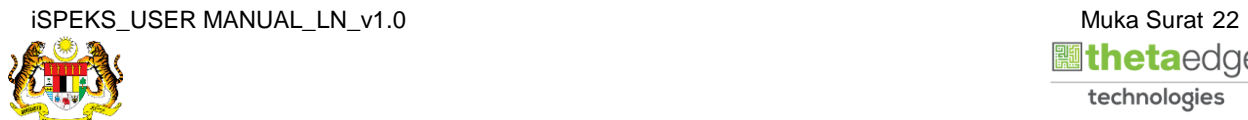

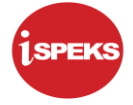

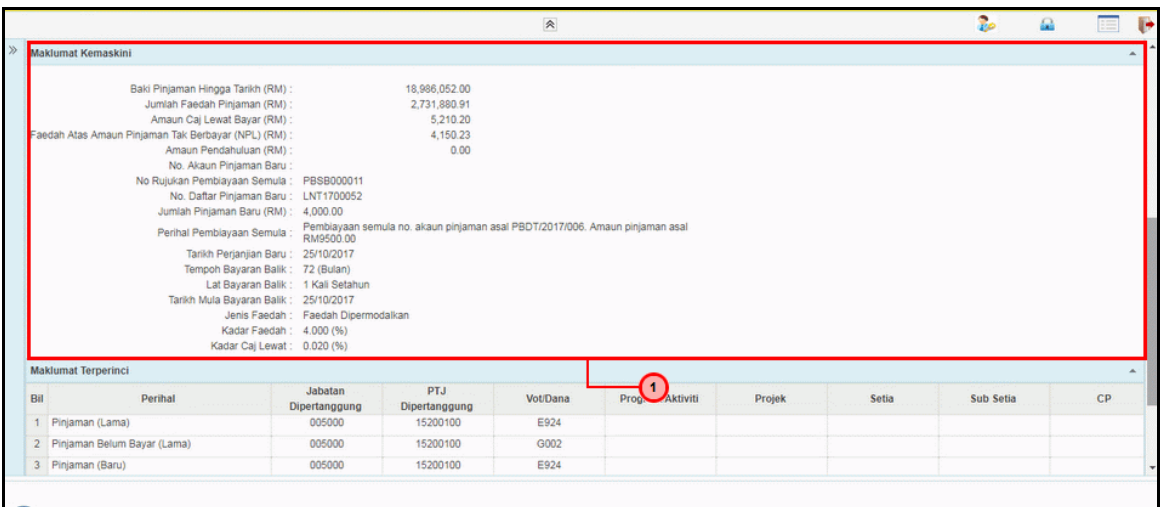

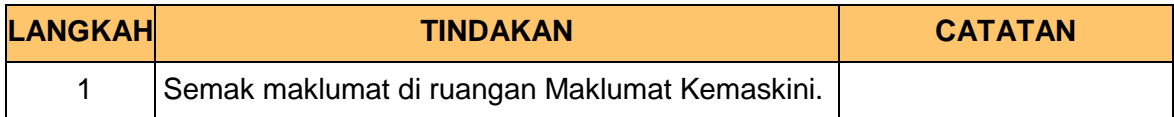

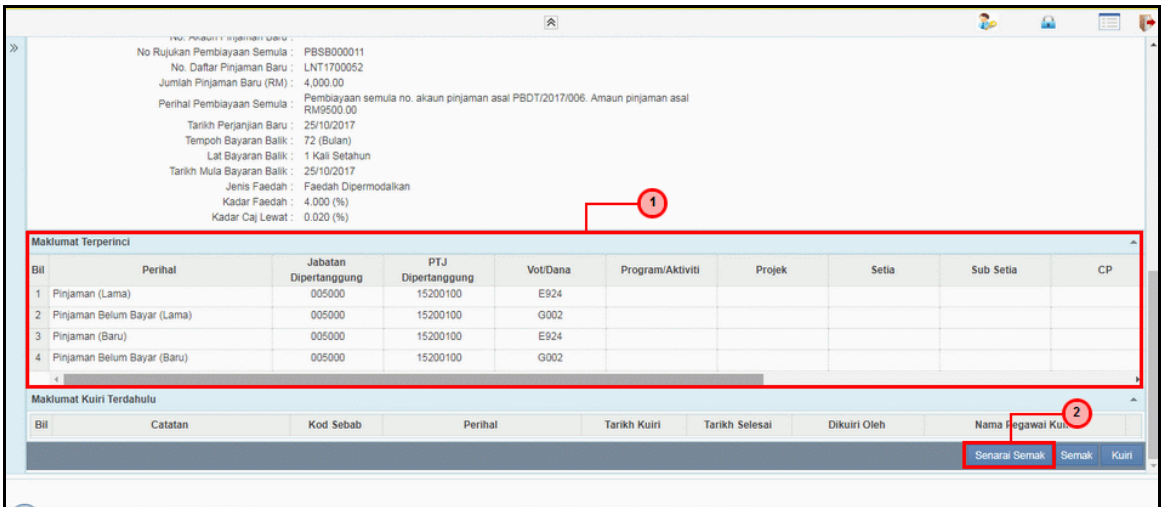

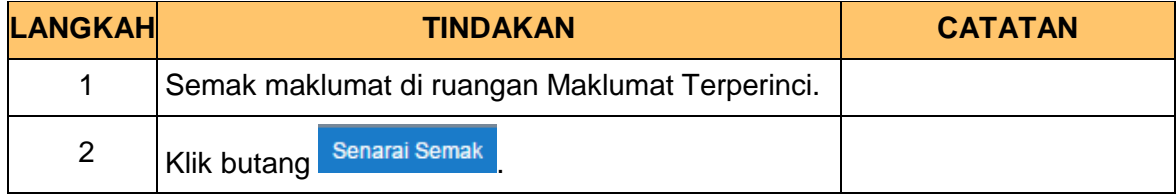

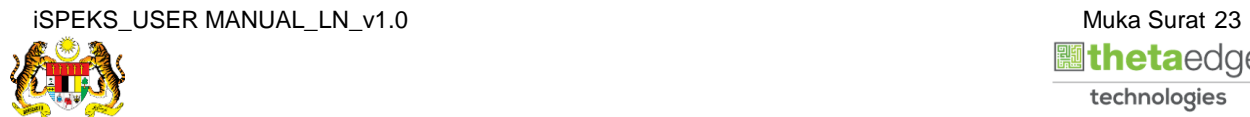

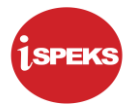

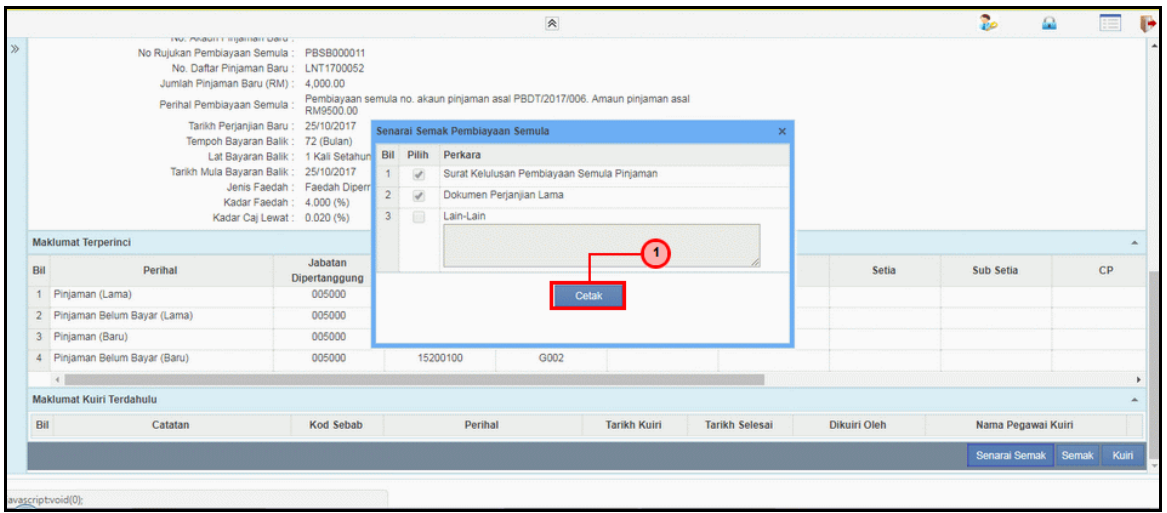

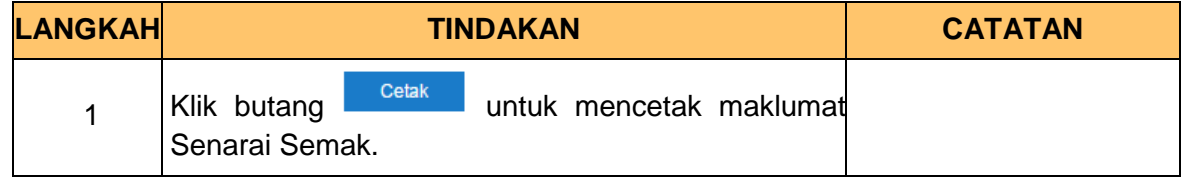

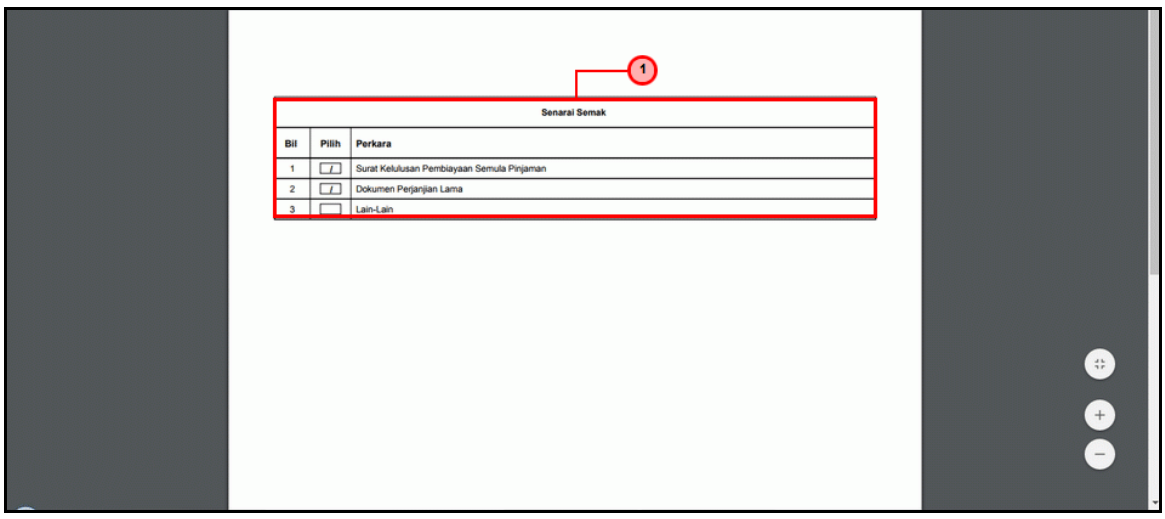

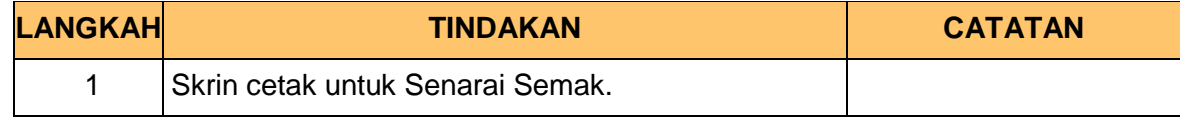

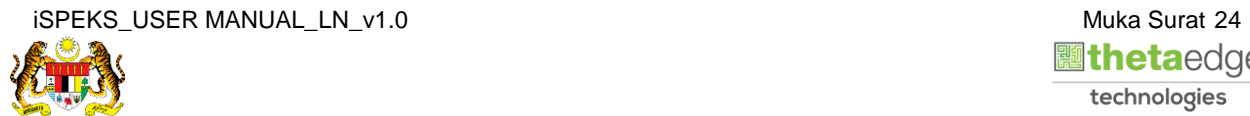

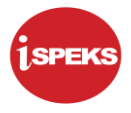

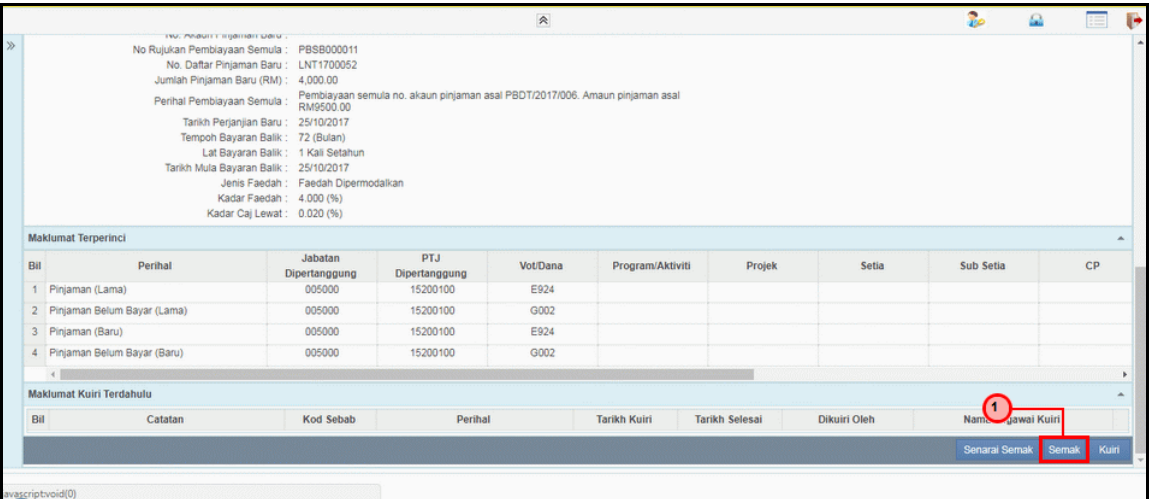

![](_page_28_Picture_77.jpeg)

![](_page_28_Picture_78.jpeg)

![](_page_28_Picture_79.jpeg)

![](_page_28_Picture_8.jpeg)

![](_page_29_Picture_1.jpeg)

![](_page_29_Picture_69.jpeg)

![](_page_29_Picture_70.jpeg)

### **13.** Skrin **Log Keluar iSPEKS** dipaparkan.

![](_page_29_Picture_71.jpeg)

![](_page_29_Picture_72.jpeg)

![](_page_29_Picture_8.jpeg)

![](_page_30_Picture_1.jpeg)

#### <span id="page-30-0"></span>**2.3 Skrin Pelulus**

Fungsi ini membenarkan pengguna untuk membuat kelulusan bagi pembiayaan semula pinjaman (*refinancing*).

**1.** Skrin **Log Masuk Aplikasi iSPEKS** dipaparkan.

![](_page_30_Picture_88.jpeg)

![](_page_30_Picture_89.jpeg)

![](_page_30_Picture_7.jpeg)

![](_page_30_Picture_8.jpeg)

![](_page_31_Picture_1.jpeg)

**2.** Skrin *Dashboard* **Senarai Tugasan iSPEKS** dipaparkan.

![](_page_31_Picture_72.jpeg)

**3.** Skrin *Dashboard* **Senarai Tugasan iSPEKS** dipaparkan.

![](_page_31_Picture_73.jpeg)

![](_page_31_Picture_74.jpeg)

![](_page_31_Picture_7.jpeg)

![](_page_32_Picture_1.jpeg)

**4.** Skrin **Senarai Tugasan iSPEKS** dipaparkan.

![](_page_32_Picture_78.jpeg)

![](_page_32_Picture_79.jpeg)

![](_page_32_Picture_80.jpeg)

![](_page_32_Picture_81.jpeg)

![](_page_32_Picture_8.jpeg)

![](_page_33_Picture_0.jpeg)

![](_page_33_Picture_78.jpeg)

![](_page_33_Picture_79.jpeg)

![](_page_33_Picture_80.jpeg)

![](_page_33_Picture_81.jpeg)

![](_page_33_Picture_8.jpeg)

![](_page_34_Picture_1.jpeg)

![](_page_34_Picture_76.jpeg)

![](_page_34_Picture_77.jpeg)

![](_page_34_Picture_78.jpeg)

![](_page_34_Picture_79.jpeg)

![](_page_34_Picture_8.jpeg)

![](_page_35_Picture_1.jpeg)

![](_page_35_Picture_70.jpeg)

![](_page_35_Picture_71.jpeg)

![](_page_35_Picture_72.jpeg)

![](_page_35_Picture_73.jpeg)

![](_page_35_Picture_8.jpeg)

![](_page_35_Picture_9.jpeg)

![](_page_36_Picture_1.jpeg)

![](_page_36_Picture_71.jpeg)

![](_page_36_Picture_72.jpeg)

**13.** Skrin **Log Keluar iSPEKS** dipaparkan.

![](_page_36_Picture_73.jpeg)

![](_page_36_Picture_74.jpeg)

![](_page_36_Picture_8.jpeg)